# **UNIVERSIDAD POLITÉCNICA DE PUEBLA Ingeniería en Informática**

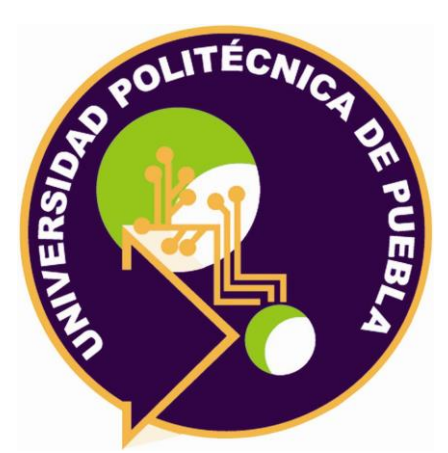

# **Proyecto de Estadía Profesional**

"Desarrollo de Plataforma Web para la administración de ventas de fertilizante obtenida desde una aplicación móvil y almacenada en la nube (Firebase)"

> Área temática del CONACYT: VII Ingenierías y tecnologías

> > **Presenta: Martin Cuautle Calderón**

**Asesor técnico** Lic. Germán Ortega Benítez

**Asesor académico** M.C. Rebeca Rodríguez Huesca

Juan C. Bonilla, Puebla, México. 18 de diciembre de 2019

# **Resumen**

El presente documento, presenta el proyecto de estadía que consistió en desarrollar una plataforma web para la empresa ABASTECEDORA DE SERVICIOS DE PUEBLA SA DE CV SOFOM ENR dedicada al desarrollo del sector agropecuario, la característica principal de esta aplicación es el procesamiento de información que ayuden a mejorar la administración de ventas de fertilizantes que ofrecen actualmente a los agricultores.

Se incluyen varios servicios para control y corrección de la información, así como la visualización y descarga de evidencias, también la incorporación de puntos de georreferencia en mapas de google para conocer la cantidad de clientes pertenecientes en una ubicación.

Para la realización de la estadía se apoyó de la metodología scrum para proyectos a corto plazo, además de que el sistema puede ser actualizado fácilmente para acomodarse a los cambios constantes del cliente, se manejó el motor de base de datos en tiempo real Firebase, las herramientas empleadas para el desarrollo se utilizó Visual Studio Code y node.js, para ejecutar la aplicación se utilizará el navegador Chrome, Firefox Developer y OWASP ZAP para realizar pruebas de seguridad.

# **Índice**

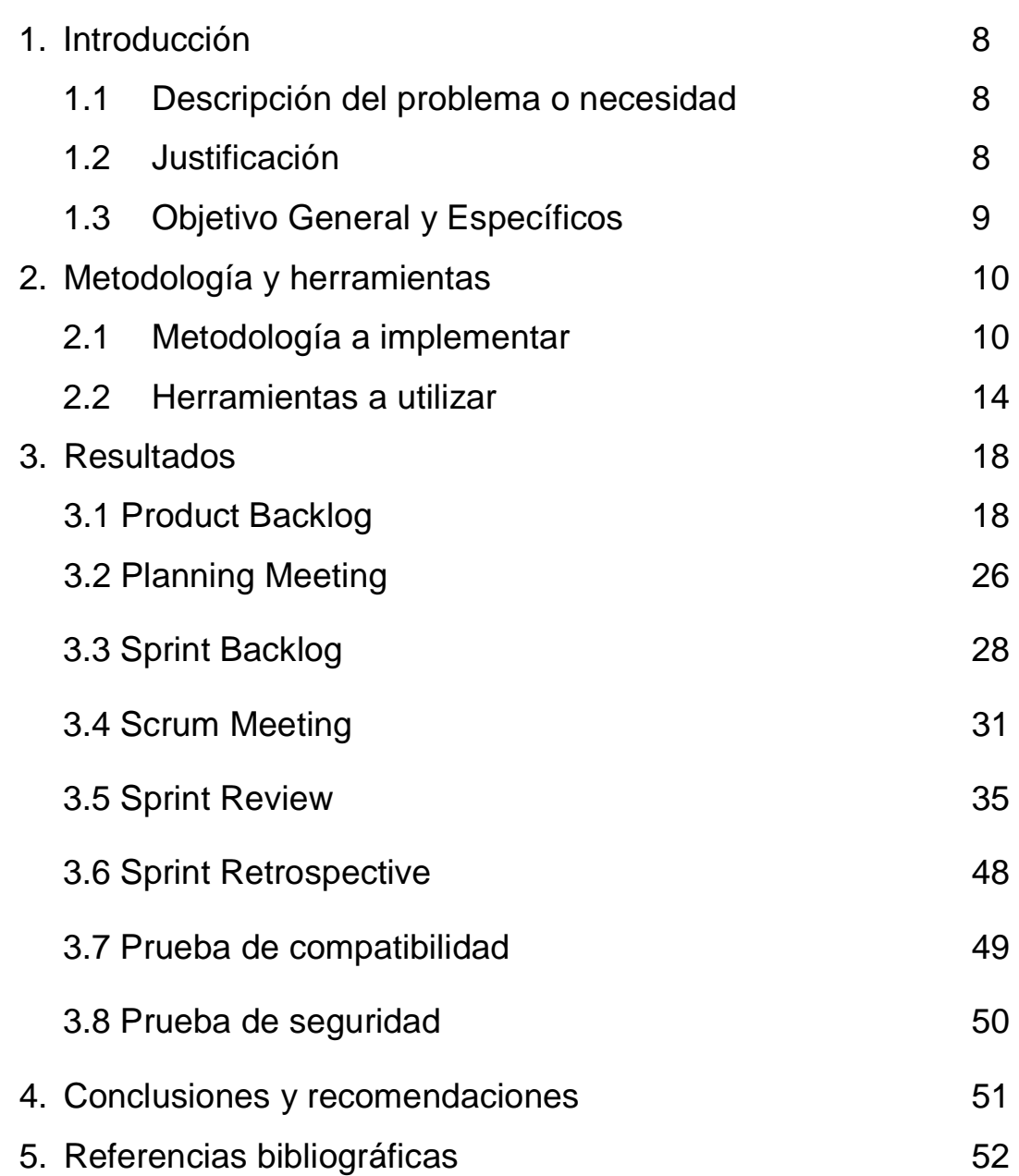

# **Índice de figuras**

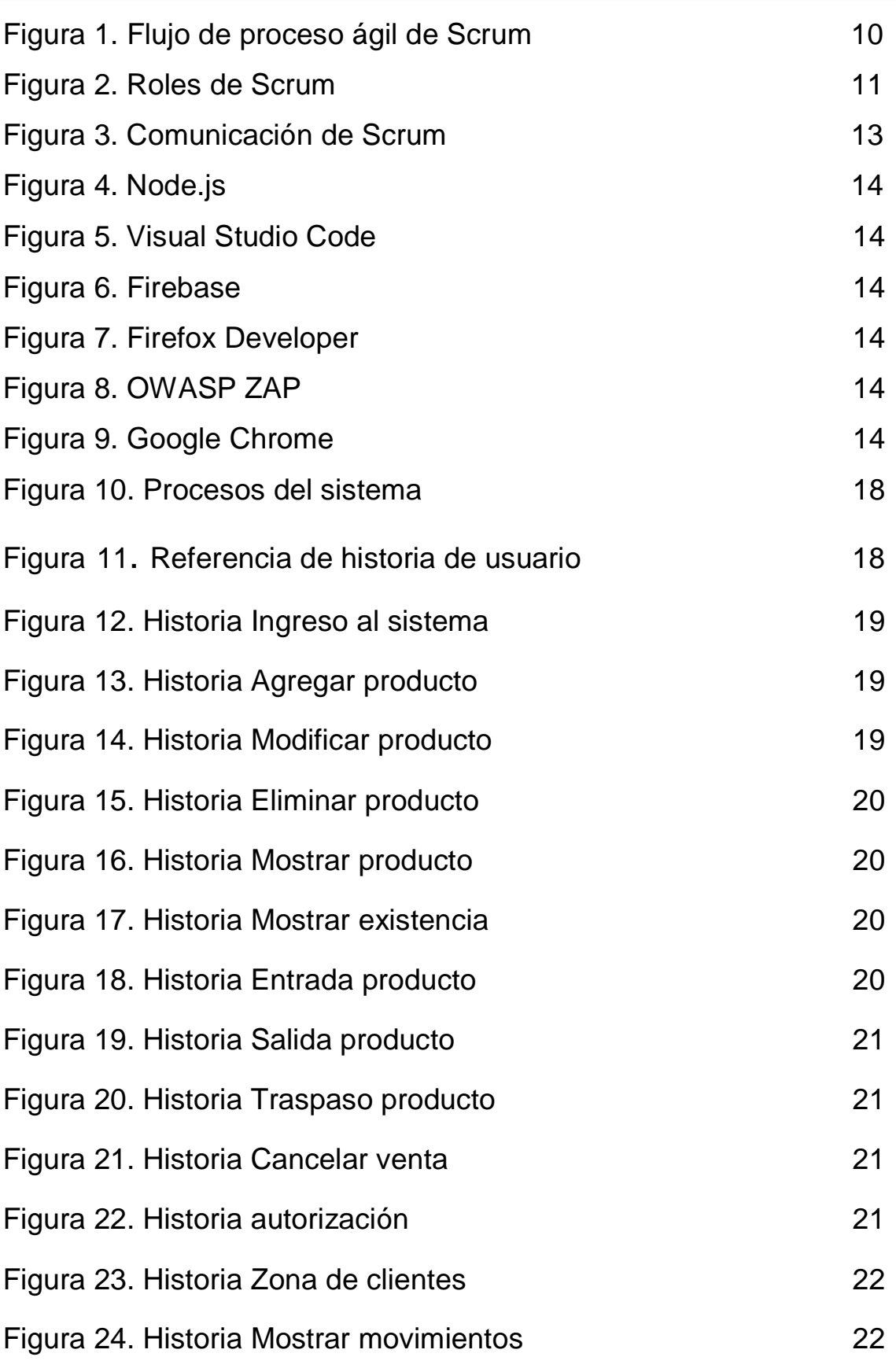

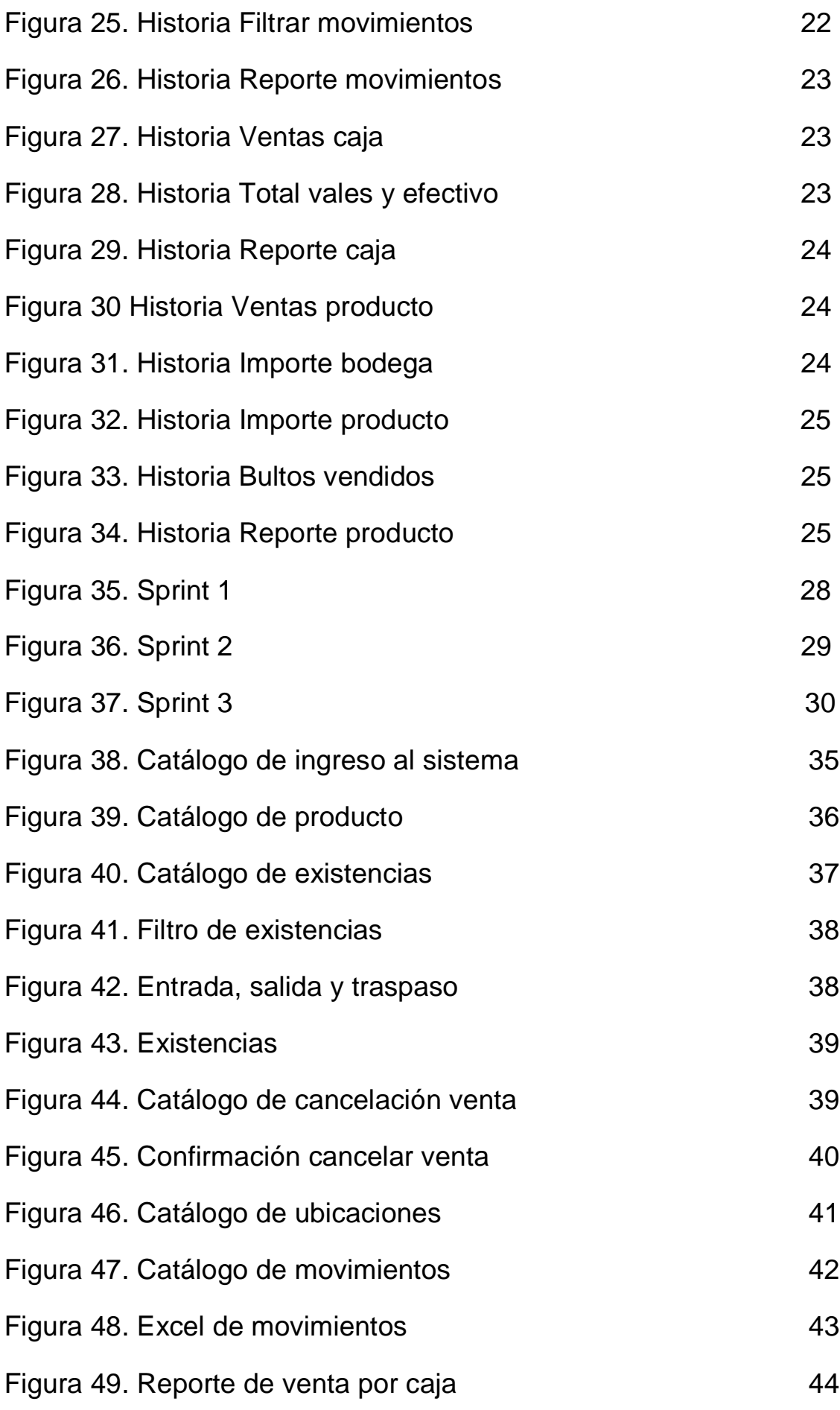

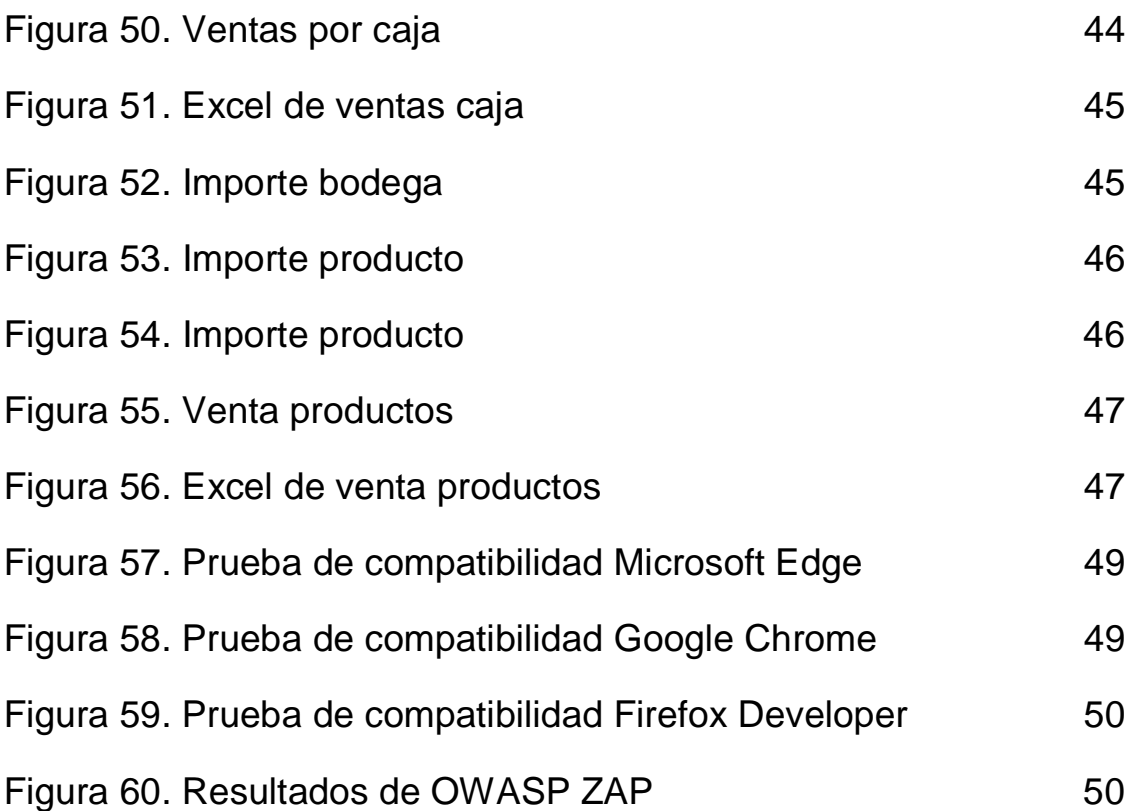

# **Índice de Tablas**

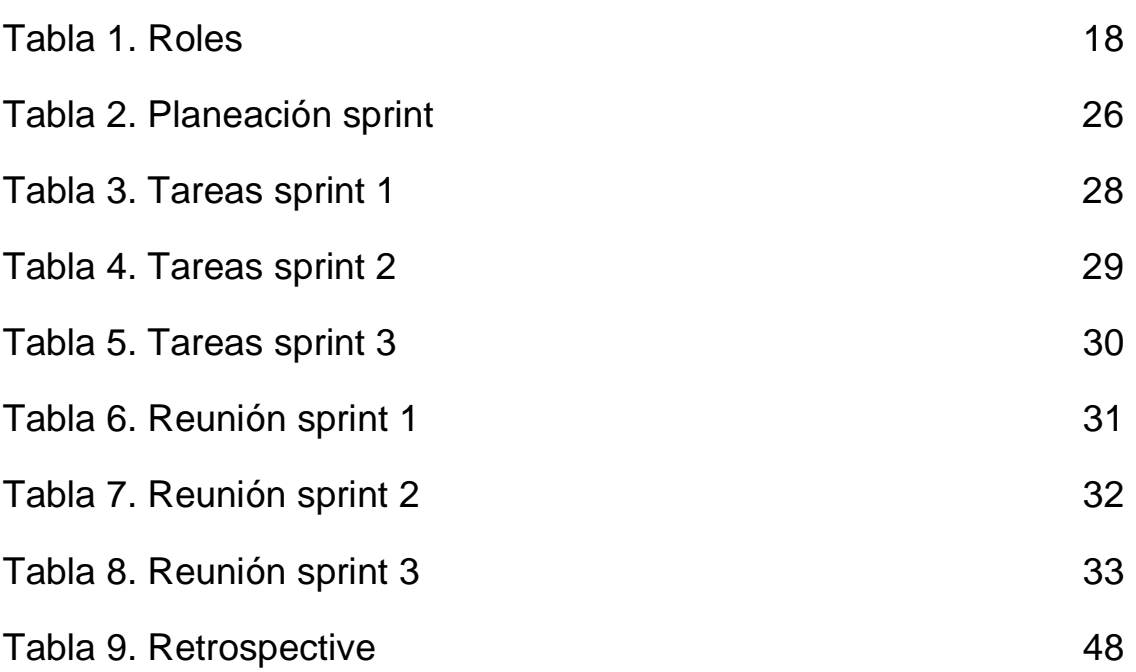

# **1. Introducción**

En este capítulo se presenta el problema que se abordará, porqué se eligió este proyecto, así como la definición del objetivo general y los objetivos específicos que determinan el alcance del proyecto.

### **1.1. Descripción del problema o necesidad**

La empresa CONSULTAS NACIONALES DE INFORMACION Y ASESORIA S.A de C.V es una financiera dedicada a otorgar préstamos de dinero y al desarrollo de software como aplicaciones móviles, plataformas web y aplicaciones de escritorio. Actualmente ha desarrollado una aplicación móvil para la empresa ABASTECEDORA DE SERVICIOS DE PUEBLA SA DE CV SOFOM ENR que permite registrar clientes, movimientos de entrada y salida de productos, generar, cancelar y mostrar ventas para cada una de las bodegas.

La empresa Abastecedora de servicios tiene la visión de expandir sus ventas en poco tiempo, a pesar de tener la aplicación móvil, la gran demanda de los productos puede llegar a presentar problemas de administración y ventas, debido a que sus reportes generados de manera manual ya no corresponderían con las existencias reales y las almacenadas en la nube, los procesos se realizan de manera lenta y darían origen a posibles robos en los reportes de ventas. Por lo tanto, se consideró la elaboración un sistema web que pueda administrar todas las bodegas y genere reportes para reducir tiempo y pérdidas.

### **1.2 Justificación**

Debido a la necesidad que han tenido las empresas por obtener un software que se adapte a sus funciones y procesos, se ha elegido diseñar uno que le permita ajustarse a cambios futuros y evolucionar junto con la empresa. Es por este motivo que se va a desarrollar el sistema "FertiApp", de manera que se conseguirá una apropiada organización en la administración de los procesos que se llevan a cabo actualmente en las bodegas y en la empresa, ofreciendo la opción de integrar nuevas funcionalidades al sistema en un menor tiempo, además de poder ayudar de manera adecuada a las bodegas y a la empresa a tener una mejor administración y control sobre los productos y las ventas, así como aumentar la eficiencia y productividad, además de obtener información importante para la empresa.

# **1.3 Objetivo General y Específicos**

### **Objetivo General**

Desarrollar una plataforma web que haga uso de los datos almacenados en la nube para presentar información clara y sencilla que ayuden a mejorar la administración y ventas de fertilizante.

### **Objetivos específicos**

- Hacer análisis del sistema para conocer las necesidades y requerimientos del cliente.
- Realizar el diseño lógico y físico de la aplicación
- Programar las funcionalidades de entradas, salidas, traspasos, cancelaciones, CRUD, reportes de movimientos, reportes de ventas por producto y por caja
- Realizar pruebas de compatibilidad y seguridad

# **2. Metodología y herramientas**

En este capítulo se describe la metodología a utilizar en el sistema "FertiApp" y las herramientas con las que se estará desarrollando el sistema.

#### **2.1 Metodología a implementar**

El sistema a desarrollar, comenzará a elaborarse desde una fase inicial conocida como análisis, se decidió emplear la metodología Scrum debido que sus características se adaptan mejor al proyecto.

Scrum maneja un proceso empírico [1] el cual es caracterizado por tener aprendizaje a través de la experimentación y las adaptaciones sobre cada proceso, es adecuado para las situaciones de un alto porcentaje de incertidumbre, y el producto final es difícil de ser estimado.

Las compañías que han utilizado Scrum [2], han experimentado cambios significativos en la calidad de sus productos y su entrega oportuna. Los programadores son más productivos ya que las tareas son divididas en partes más pequeñas y manejables como se observa en la figura 1. El software puede ser actualizado fácilmente para acomodarse a los cambios constantes del cliente o del usuario.

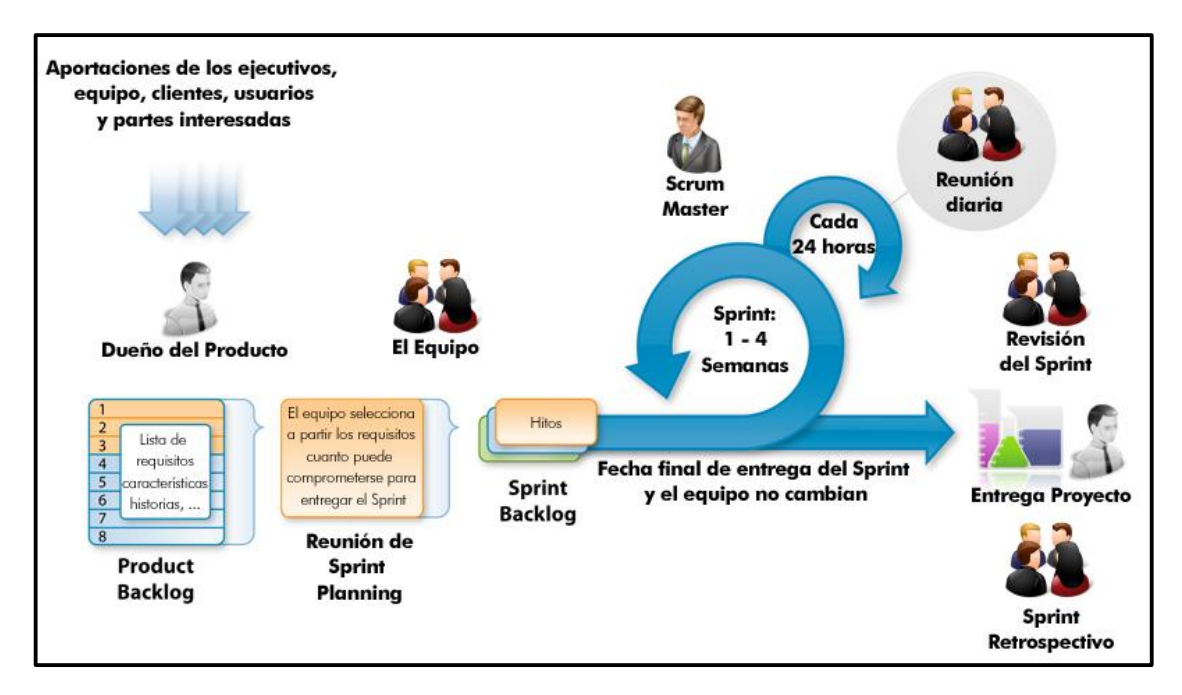

**Figura 1.** [Flujo de proceso ágil de Scrum](https://sp.depositphotos.com/222411024/stock-illustration-vector-scrum-agile-process-workflow.html)

# **2.1.1 Roles**

En la metodología Scrum existen 3 tipos de roles [3]

### **Product Owner**

Es el representante de los interesados en el producto final, se encarga de marcar las prioridades del producto, lleva el control de las estimaciones y retorno de la inversión(ROI).

#### **Scrum Master**

Es el responsable del proceso de Scrum, asegura el cumplimiento de los roles, responsabilidades, formación y entrenamiento en el proceso.

### **Scrum Team**

Conformado por un grupo no mayor a ocho elementos que tienen la función de transformar las tareas del Sprint Backlog en un incremento de la funcionalidad en el software, desarrollar el producto con calidad, autogestionado, auto-organizado, multifuncional.

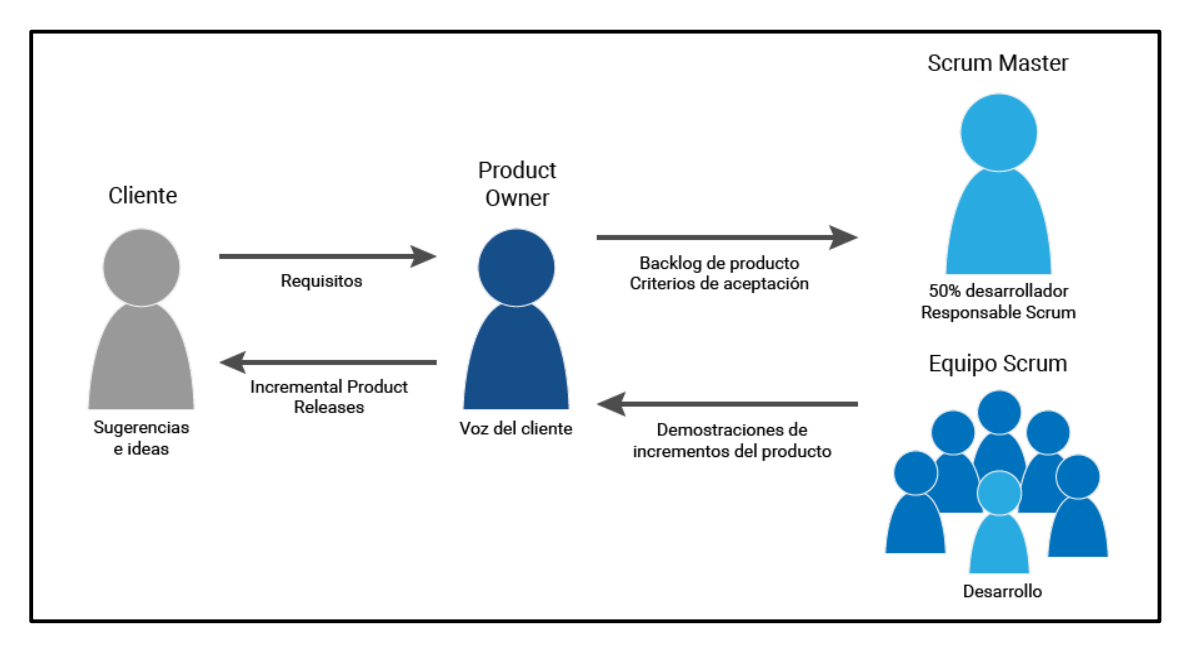

La figura 2 representa la función de los roles y su relación.

**Figura 2.** [Roles](https://sp.depositphotos.com/222411024/stock-illustration-vector-scrum-agile-process-workflow.html) de Scrum

### **2.1.2 Fases de la metodología**

### **Product Backlog**

Listado de los requerimientos del sistema basadas en historias de usuario que es mantenido y priorizado por el Product Owner, no hace falta que la lista esté completa para el primer sprint y se podrán modificar en cada fase del sprint.

### **Planning Meeting**

- En el Sprint planning 1 se priorizan las actividades del Product Backlog y se define la meta
- En el Sprint planning 2 en una reunión previa al sprint el Product Backlog muestra las actividades, el Scrum Team determinan las actividades que contendrá el siguiente Sprint Backlog, podrá realizar preguntas a fin de determinar la complejidad, si el Scrum Team acepta la viabilidad se define la plataforma y el diseño a utilizar para iniciar el **Sprint**

# **•** Sprint Backlog

La lista de tareas será convertida en un incremento de funcionalidad con una recomendable duración entre 4 a 16 horas, en caso de ser mayor a la duración, se debe intentar descomponerse en sub-tareas de ese rango de tiempo.

### **•** Scrum Meeting

Reunión diaria, informal, interactiva, ágil de no más de 30 minutos donde todos los miembros de equipo deben asistir, la reunión será moderada por el Scrum Master quien preguntará a los miembros del equipo

- ¿Qué has hecho ayer?
- ¿Qué más vas hacer hoy?
- ¿Qué ayuda necesitas?

En caso de requerir ayuda, los miembros del equipo involucrados se reúnen al terminar la revisión a fin de acordar las acciones necesarias. Sólo habla la persona que informa, el resto escucha, no hay lugar para otras conversaciones.

### **Sprint Review**

Reunión del equipo con todas las personas implicadas en el proyecto

- Duración máxima: 4 horas
- Objetivo: presentar al propietario las nuevas funcionalidades implementadas
- Las funcionalidades no implementadas o terminadas no se presentan
- Al final de la reunión se interroga individualmente a todos los asistentes para recabar impresiones, sugerencias de cambio y mejora, y su relevancia.
- El propietario del producto trata con los asistentes y con el equipo las posibles modificaciones en el Product Backlog.

### **Sprint Retrospective**

Reunión entre el Scrum Team y el Scrum Master, opcionalmente el Product Owner.

Todos los miembros del equipo responden a dos preguntas:

- ¿Qué cosas funcionaron bien en el último sprint?
- ¿Qué cosas se podrían mejorar?

El Scrum Master anota todas las respuestas, el Scrum Team prioriza las mejoras posibles al proceso, el Scrum Master no proporciona respuestas, ayuda al equipo a encontrar la mejor forma de trabaja con Scrum, las acciones de mejora localizadas que se puedan implementar en el próximo Sprint deben introducirse en el Product Backlog como elementos no funcionales.

Las fases de la metodología como se observa en la figura 3, se repetirán hasta que todas las funcionalidades estén implementadas.

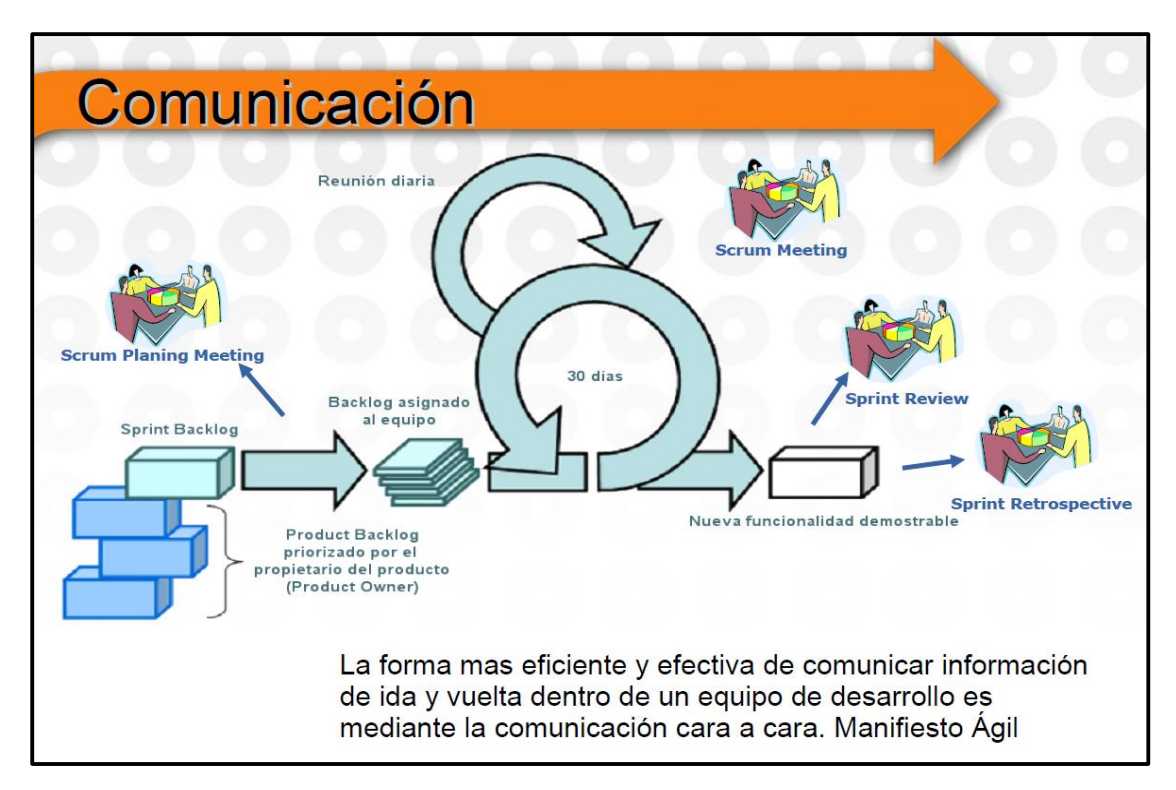

**Figura 3.** [Comunicación](https://sp.depositphotos.com/222411024/stock-illustration-vector-scrum-agile-process-workflow.html) de Scrum

#### **2.2 Herramientas a utilizar**

Las herramientas que se usarán se muestran en las figuras 4, 5, 6, 7, 8 y 9, las cuales se explicarán más adelante.

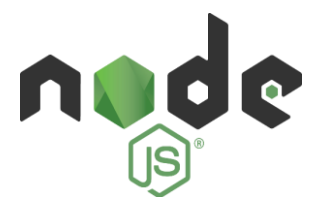

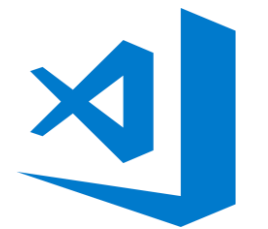

**Figura 4**. Node.js **Figura 5**. Visual Studio Code

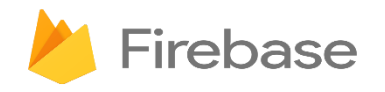

**Figura 6**. Firebase

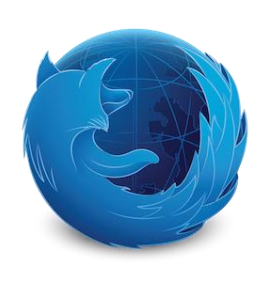

**Figura 7**. Firefox Developer

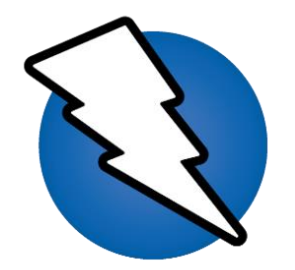

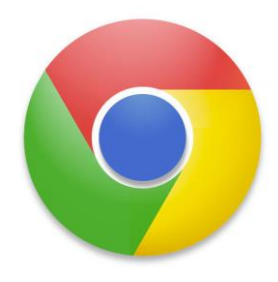

**Figura 8**. OWASP ZAP **Figura 9**. Google Chrome

# **2.2.1 Node.js**

Node.js [4] es un entorno de programación JavaScript pensado para realizar funciones de servidor.

- Permite la construcción de servidores de forma muy sencilla y rápida. Originalmente, Node.js es un programa mono hilo, aunque con la librería "clúster" es posible convertirlo a multihilo.
- Fue diseñado para crear programas que necesitan ser escalados, su único hilo es suficiente para dar servicio a un gran número de comunicaciones.
- La ejecución es asíncrona, esto significa que las funciones no son ejecutadas secuencialmente.
- Está pensado para ser un gestor de entradas y salidas.
- No ha sido diseñado para ejecutar gran cantidad de código, sino para realizar comunicaciones muy rápidas y abundantes, tanto con eventos locales como por comunicación por red.

Ventajas

- Orientado a eventos asíncronos
- Construcción de aplicaciones de redes escalables
- Funciones de servidor

**Desventajas** 

- Conocimientos previos de JavaScript
- Documentación difícil de entender

# **2.2.2 Visual Studio Code**

Visual Studio Code [5] es un editor de código fuente ligero pero potente que se ejecuta en su escritorio y está disponible para Windows, macOS y Linux. Viene con soporte incorporado para JavaScript, TypeScript y Node.js y tiene un rico ecosistema de extensiones para otros idiomas (como C ++, C #, Java, Python, PHP, Go) y tiempos de ejecución (como .NET y Unity).

Ventajas

- Editor ligero para diferentes SO
- Terminal integrado
- Variedad de extensiones
- Reconoce múltiples lenguajes

### **Desventajas**

Sólo se puede abrir un proyecto a la vez

# **2.2.3 Firebase**

Firebase [6] es una plataforma para el desarrollo de aplicaciones web y aplicaciones móviles.

Ventajas

- Base de datos en tiempo real
- Funciones en la nube
- Integración Google
- Desarrollo de aplicaciones web y móvil
- Hosting

**Desventajas** 

- Documentación difícil de entender
- Base de datos NoSQL
- No reconoce lenguaje PHP

#### **2.2.4 Firefox Developer**

Firefox Developer [7] es un navegador web con herramientas de desarrollo para un desempeño más rápido.

Ventajas

- Intuitivo
- Estable
- Funciona en múltiples plataformas
- Seguro
- Motor CSS de última generación
- Prueba los sitios en dispositivos emulados en tu navegador.

**Desventajas** 

Consume demasiada memoria RAM

#### **2.2.5 OWASP ZAP**

El OWASP Zed Attack Proxy (ZAP) [8] es una de las herramientas de seguridad gratuitas más populares del mundo, ayuda a encontrar automáticamente vulnerabilidades de seguridad en sus aplicaciones web mientras desarrolla y prueba sus aplicaciones. También es una gran herramienta para que los pentesters con experiencia la utilicen para las pruebas de seguridad manuales.

### Ventajas

- Descubre vulnerabilidades
- Aplica múltiples pruebas
- Muestra niveles de inseguridad

Desventajas

- Idioma inglés
- No es fácil de usar

# **2.2.6 Google Chrome**

Google Chrome [9] es un navegador de páginas web que ejecuta las aplicaciones a gran velocidad, es sencillo, intuitivo, seguro y fácil de usar.

Ventajas

- Intuitivo
- Estable
- Funciona en múltiples plataformas
- Seguro

**Desventajas** 

- Consume demasiada memoria RAM
- Actualizaciones periódicas

# **3. Resultados**

En este capítulo se mostrará el desarrollo de las etapas de acuerdo a la metodología Scrum y como secciones adicionales, la prueba de compatibilidad y la prueba de seguridad.

# **3.1 Product Backlog**

#### **3.1.1 Roles**

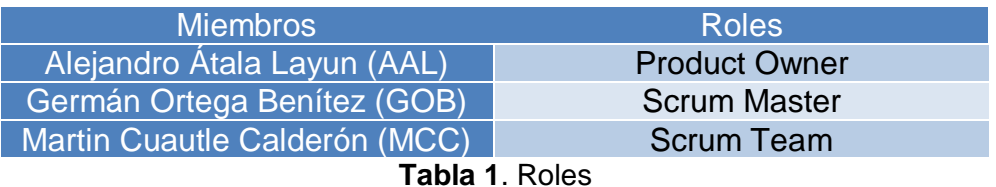

#### **3.1.2 Definición estándar de historia de usuario**

Para realizar la estimación por puntos de historia de usuario el product owner necesita definir una tarea que todos los miembros del scrum team puedan realizar sin complicaciones, una vez definida el equipo del proyecto le asignara cualquier número, esté tendrá un nivel de complejidad media y servirá de base para otorgará un número de complejidad en la asignación de puntos de historia de usuario en los siguientes sprint, entre mayor sea numero la complejidad aumentara de lo contrario su complejidad será menor.

En las figuras 11 a 34 se presentan las historias de usuario de las funcionalidades a desarrollar.

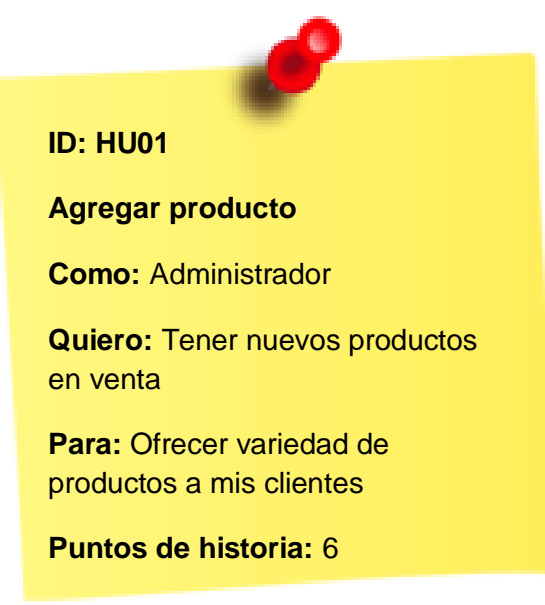

**Figura 11**. Referencia de historia de usuario

#### **ID: HUCI01**

**Ingreso al sistema**

**Como:** Dueño del sistema

**Quiero:** autenticar a los administradores

**Para:** Evitar que gente no autorizada altere información importante

**Puntos de historia:** 4

**Figura 12**. Historia Ingreso al sistema

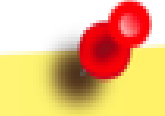

#### **ID: HUCP01**

**Agregar producto**

**Como:** Administrador

**Quiero:** Tener nuevos productos en venta

**Para:** Ofrecer variedad de productos a mis clientes

**Puntos de historia:** 6

**ID: HUCP02 Modificar producto Como:** Administrador **Quiero:** Modificar un producto **Para:** Cambiar los datos de un producto **Puntos de historia:** 6

**Figura 13**. Historia Agregar producto **Figura 14**. Historia Modificar producto

#### **ID: HUCP03**

**Eliminar Producto**

**Como:** Administrador

**Quiero:** Eliminar un producto

**Para:** Retirar un producto que no será ofrecido a los clientes

**Puntos de historia:** 4

**Figura 15**. Historia Eliminar producto **Figura 16**. Historia Mostrar producto

#### **ID: HUCP04**

**Mostrar producto**

**Como:** Administrador

**Quiero:** Visualizar todos los productos

**Para:** Ser más fácil al elegir un producto

**Puntos de historia:** 6

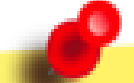

#### **ID: HUCE01**

**Mostrar existencias**

**Como:** Administrador

**Quiero:** Visualizar el historial de existencias de todos los almacénes por día

**Para:** Conocer la cantidad de producto se contaba en un periodo de tiempo

**Figura 17**. Historia Mostrar existencia **Figura 18**. Historia Entrada producto

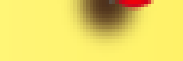

#### **ID: HUCE02**

**Entrada producto**

**Como:** Administrador

**Quiero:** Agregar productos a los almacénes

**Para:** Contar con más producto disponible para vender

**Puntos de historia:** 5

#### **ID: HUCE03**

**Salida producto**

**Como:** Administrador

**Quiero:** Descontar los productos vendidos del almacén

**Para:** Saber cuánto producto se ha vendido y las existencias reales.

**Puntos de historia:** 5

#### **ID: HUCE04**

**Traspaso producto**

**Como:** Administrador

**Quiero:** Mover producto a otra bodega

**Para:** Vender el producto en otras bodegas de mayor demanda

**Puntos de historia:** 7

**Figura 19**. Historia Salida producto **Figura 20**. Historia Traspaso producto

#### **ID: HUCV01**

**Cancelar venta**

**Como:** Administrador

**Quiero:** Cancelar una venta

**Para:** reembolsar el dinero al cliente y regresar el producto al almacén

**Puntos de historia:** 10

 **Figura 21**. Historia Cancelar venta **Figura 22**. Historia autorización

#### **ID: HUCV02**

**Autorización**

**Como:** Dueño del sistema

**Quiero:** Que el administrador valide su cuenta para cancelar una venta

**Para:** Validar una operación importante en el sistema

**Puntos de historia:** 3

#### **ID: HUCU01**

**Zona de clientes**

**Como:** Administrador

**Quiero:** Ver los clientes que se encuentran en una zona

**Para:** Saber la mayor concentración de clientes y ofrecerles productos

**Puntos de historia:** 8

#### **ID: HUCM01**

**Mostrar movimientos**

**Como:** Administrador

**Quiero:** Ver los movimientos de las cajas (almacénes)

**Para:** Llevar un registro de las operaciones de las cajas.

**Puntos de historia:** 5

 **Figura 23**. Historia Zona de clientes **Figura 24**. Historia Mostrar movimientos

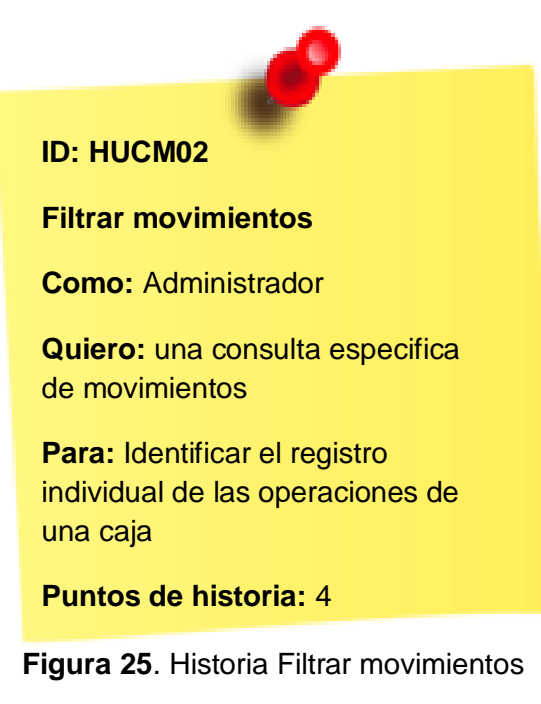

#### **ID: HUCM03**

#### **Reporte movimientos**

**Como:** Administrador

**Quiero:** Obtener un reporte en Excel de los movimientos que se consultan

**Para:** Tener un informe detallado sobre los movimientos, cuando se requiera nuevamente

**Puntos de historia:** 3

**Figura 26**. Historia Reporte movimientos **Figura 27**. Historia Ventas caja

#### **ID: HUVC01**

**Ventas caja**

**Como:** Administrador

**Quiero:** Ver los clientes que han realizado una compra y ordenados por caja

**Para:** Identificar los vales y efectivo del cliente en su compra

#### **Puntos de historia:** 8

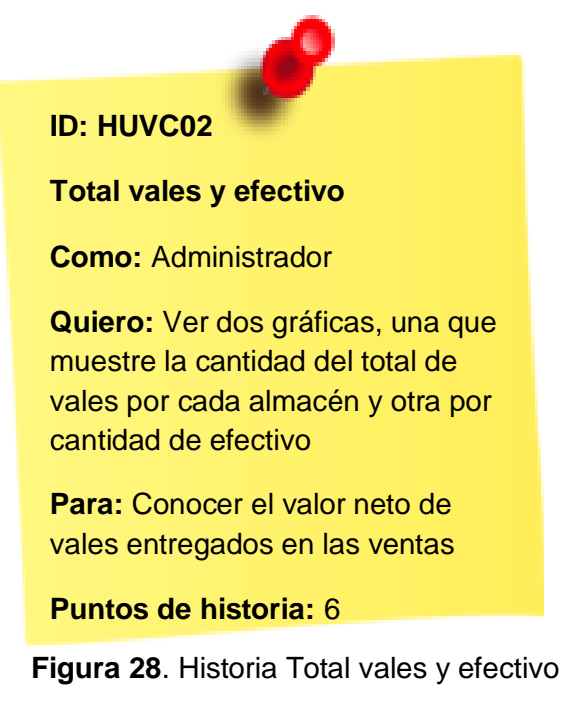

# **ID: HUVC03**

**Reporte caja**

**Como:** Administrador

**Quiero:** Obtener un reporte en Excel de las ventas por caja que se consultan

**Para:** Tener un informe detallado sobre las ventas de fertilizante

**Puntos de historia:** 3

#### **ID: HUVP01**

**Ventas producto**

**Como:** Administrador

**Quiero:** Ver los clientes que han realizado una compra y ordenados por producto

**Para:** Identificar los bultos de fertilizante que ha adquirido un cliente

**Puntos de historia:** 8

**Figura 29**. Historia Reporte caja **Figura 30**. Historia Ventas producto

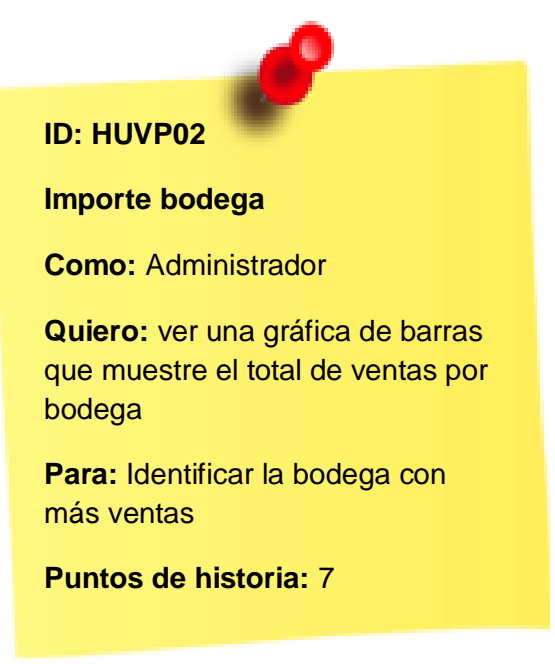

 **Figura 31**. Historia Importe bodega

#### **ID: HUVP03**

#### **Importe producto**

**Como:** Administrador

**Quiero:** ver una gráfica de barras que muestre la cantidad de efectivo por fertilizantes de acuerdo al total de ventas por bodega

**Para:** Identificar que fertilizante genera más ganancias

**Puntos de historia:** 7

**Figura 32**. Historia Importe producto **Figura 33**. Historia Bultos vendidos

#### **ID: HUVP04**

**Bultos vendidos**

**Como:** Administrador

**Quiero:** ver una gráfica de barras que muestre la cantidad de fertilizantes vendidos de acuerdo al total de ventas por bodega

**Para:** Identificar la cantidad bultos de fertilizante más vendido por bodega

**Puntos de historia:** 7

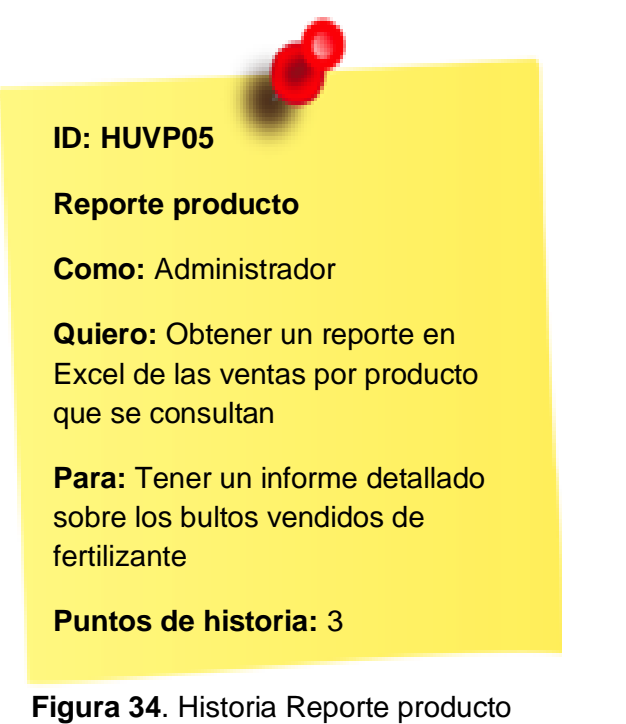

### **3.2 Planning Meeting**

Se estableció 50 puntos de historia de usuario en un lapso de 12 días para el sprint 1, 33 puntos de historia de usuario en un lapso de 12 días para el sprint 2 y 49 puntos de historia de usuario en un lapso de 12 días para el sprint 3, a continuación, en la tabla 1 se muestra la planeación de las historias de usuario que abarca cada sprint.

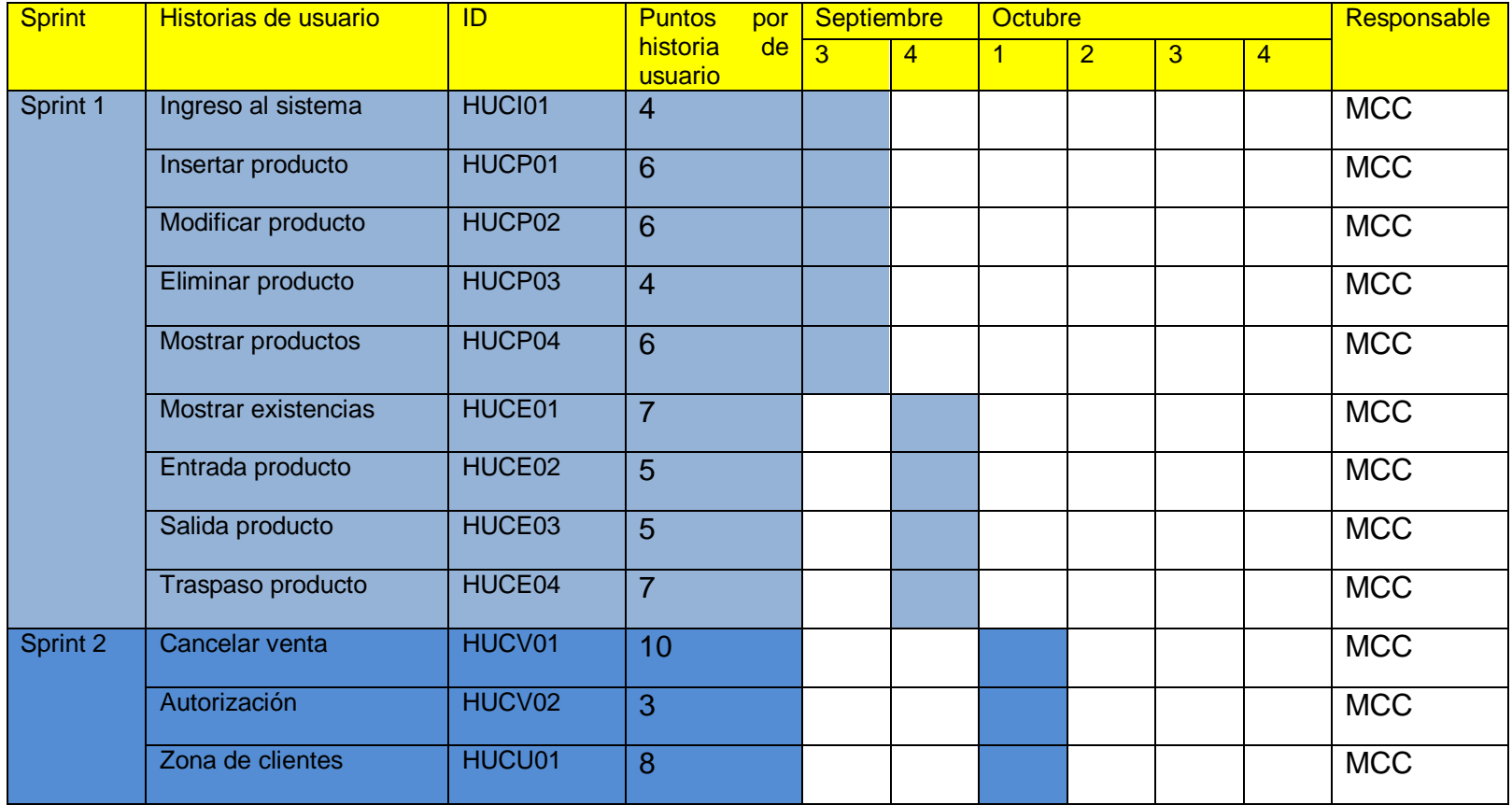

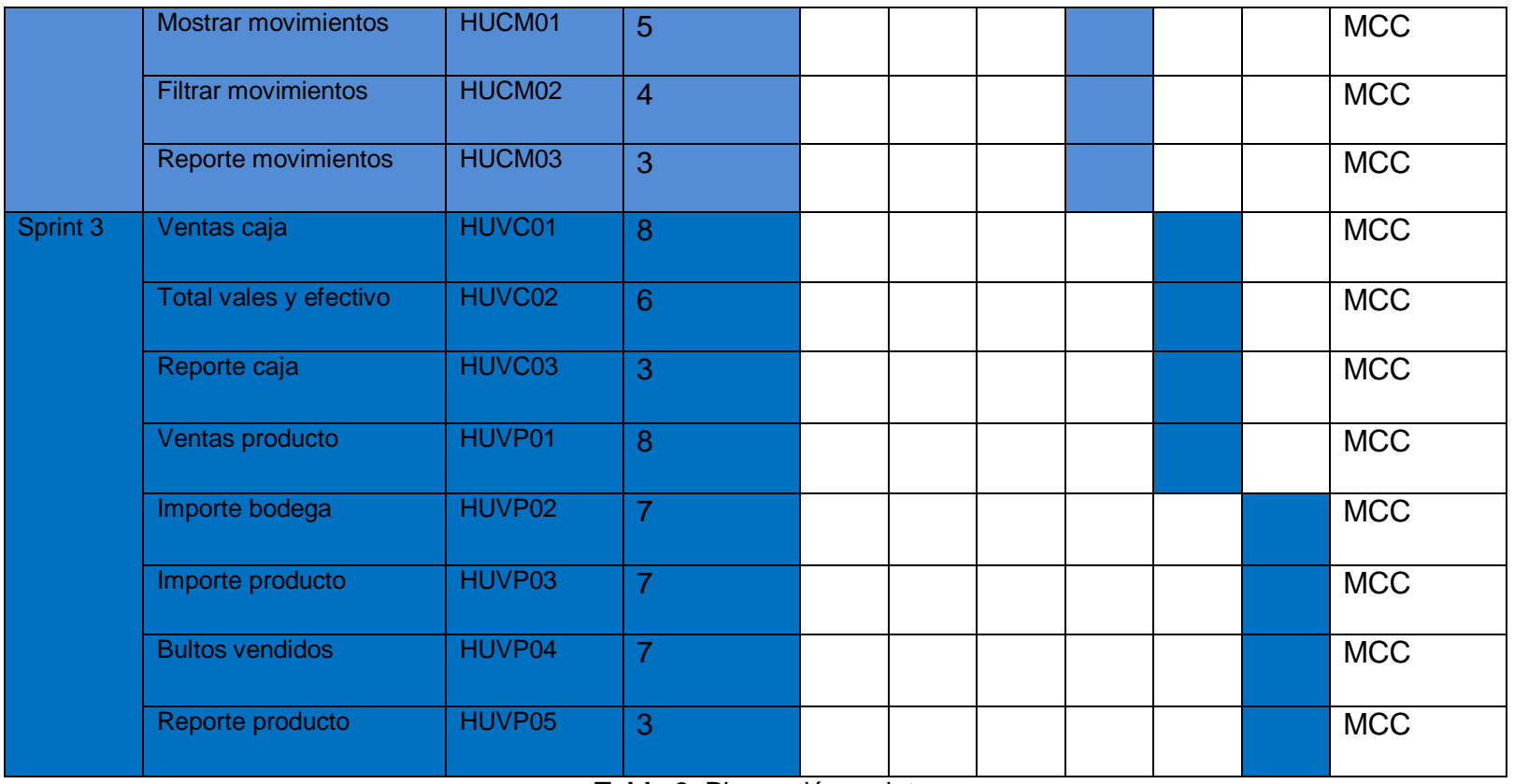

**Tabla 2**. Planeación sprint

### 3.3 Sprint Backlog

Las historias de usuario del sprint 1 fueron convertidas en un incremento funcional de la plataforma web, en la tabla 2 se describe la tarea y el día que se finalizó, igualmente los puntos correspondientes que serán restados al total de 50 puntos establecidos inicialmente, en la gráfica Burn Down Chart en la figura 35 muestra el proceso del desarrollo durante 12 días.

| <b>Sprint</b>   | Tareas              | Responsable Día |           | <b>Puntos</b><br>de<br>historia hechos |
|-----------------|---------------------|-----------------|-----------|----------------------------------------|
| <b>Sprint 1</b> | Ingreso al sistema  | <b>MCC</b>      | $1 - 2$   | 4                                      |
|                 | Insertar producto   | <b>MCC</b>      | 3         | 6                                      |
|                 | Modificar producto  | <b>MCC</b>      | 4         | 6                                      |
|                 | Eliminar producto   | <b>MCC</b>      | 5         | 4                                      |
|                 | Mostrar productos   | <b>MCC</b>      | 6         | 6                                      |
|                 | Mostrar existencias | <b>MCC</b>      | $7 - 8$   | 7                                      |
|                 | Entrada producto    | <b>MCC</b>      | 9         | 5                                      |
|                 | Salida producto     | <b>MCC</b>      | 10        | 5                                      |
|                 | Traspaso producto   | <b>MCC</b>      | $11 - 12$ |                                        |

**Tabla 3**. Tareas sprint 1

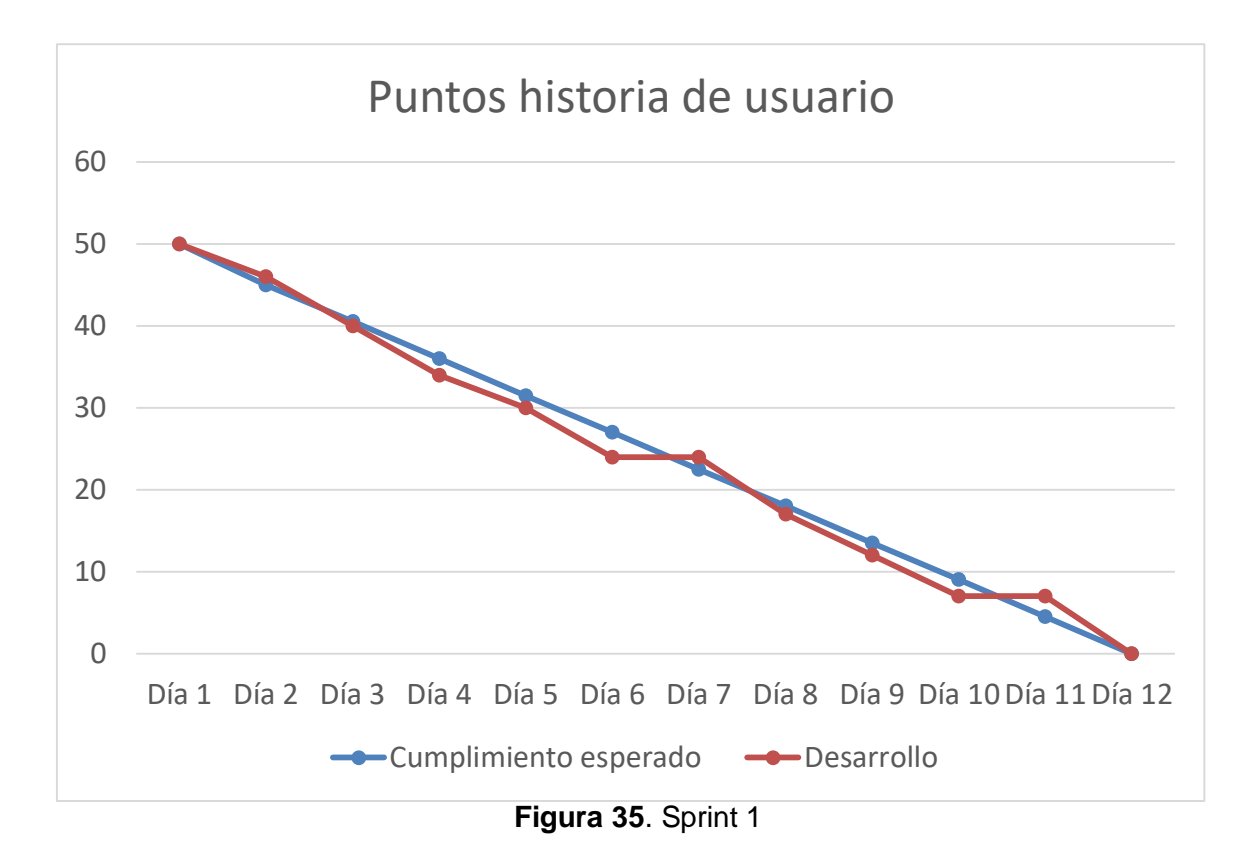

En el siguiente incremento se utilizaron las historias del sprint 2, en la tabla 3 se describe la tarea y el día que se finalizó, igualmente los puntos correspondientes que serán restados al total de 33 puntos establecidos inicialmente, en la gráfica Burn Down Chart en la figura 36 muestra el proceso del desarrollo durante 12 días.

| <b>Sprint</b> | <b>Tareas</b>              | Responsable Día |         | <b>Puntos</b><br>de<br>historia hechos |
|---------------|----------------------------|-----------------|---------|----------------------------------------|
| Sprint 2      | Cancelar venta             | <b>MCC</b>      | $1 - 5$ | 10                                     |
|               | Autorización               | <b>MCC</b>      | 6       | 3                                      |
|               | Zona de clientes           | <b>MCC</b>      | $7 - 9$ | 8                                      |
|               | Mostrar movimientos        | <b>MCC</b>      | 10      | 5                                      |
|               | <b>Filtrar movimientos</b> | <b>MCC</b>      | 11      |                                        |
|               | Reporte movimientos        | <b>MCC</b>      | 12      | 3                                      |

**Tabla 4**. Tareas sprint 2

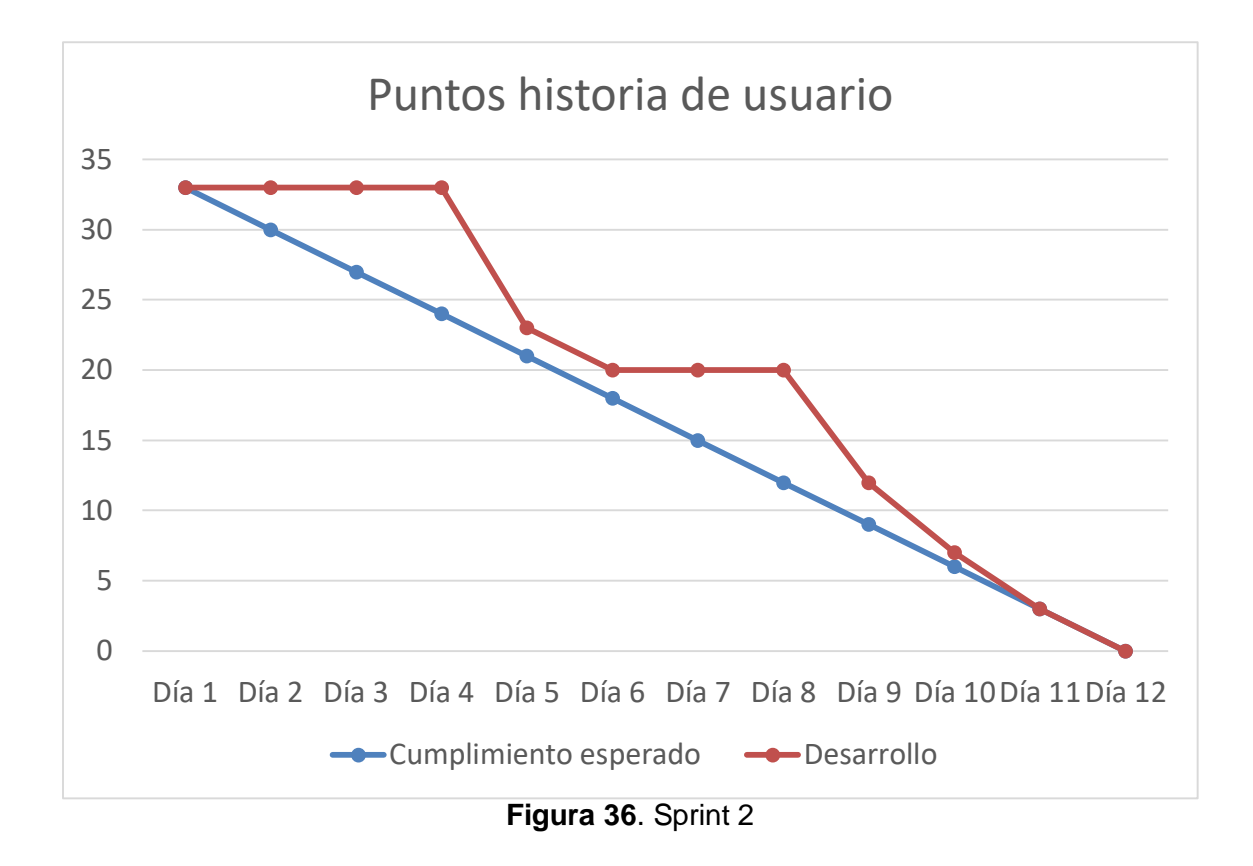

Durante el sprint 3 se incrementaron las ultimas historias del sprint la, en la tabla 4 se describe la tarea y el día que se finalizó, igualmente los puntos correspondientes que serán restados al total de 49 puntos establecidos inicialmente, en la gráfica Burn Down Chart en la figura 37 muestra el proceso del desarrollo durante 12 días.

| <b>Sprint</b>   | <b>Tareas</b>          | Responsable Día |           | <b>Puntos</b><br>de<br>historia hechos |
|-----------------|------------------------|-----------------|-----------|----------------------------------------|
| <b>Sprint 3</b> | Ventas caja            | <b>MCC</b>      | $1 - 3$   | 8                                      |
|                 | Total vales y efectivo | <b>MCC</b>      | 4         | 6                                      |
|                 | Reporte caja           | <b>MCC</b>      | 5         | 3                                      |
|                 | Ventas producto        | <b>MCC</b>      | 6         | 8                                      |
|                 | Importe bodega         | <b>MCC</b>      | $7 - 8$   |                                        |
|                 | Importe producto       | <b>MCC</b>      | 9         |                                        |
|                 | <b>Bultos vendidos</b> | <b>MCC</b>      | 10        |                                        |
|                 | Reporte producto       | <b>MCC</b>      | $11 - 12$ | 3                                      |
|                 |                        | <u>е т.</u>     |           |                                        |

**Tabla 5.** Tareas sprint 3

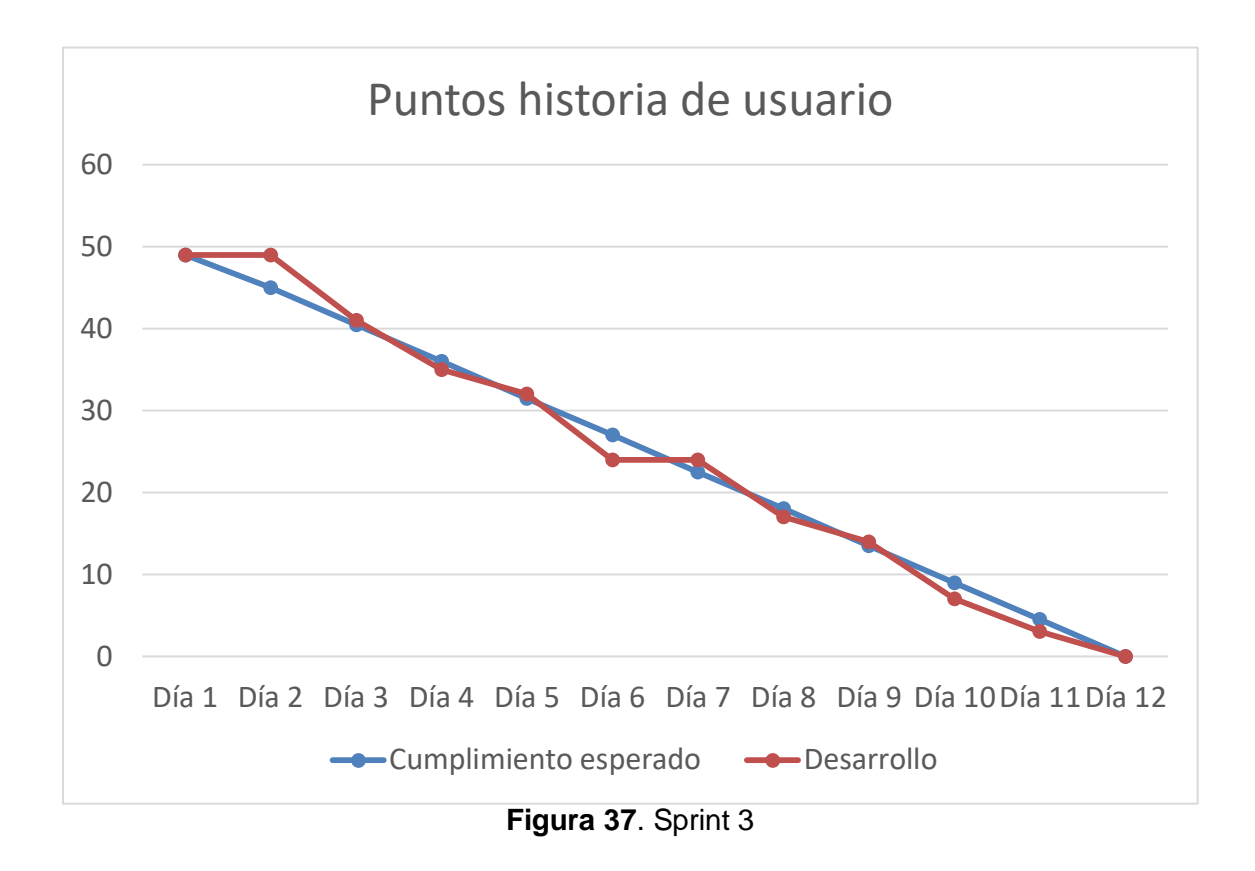

### **3.4 Scrum Meeting**

El scrum master monitoreó en todo momento los avances del sprint, la tabla 5 indica las reuniones que se tuvieron durante el sprint 1 en un horario de 10:00 am 10:15 am.

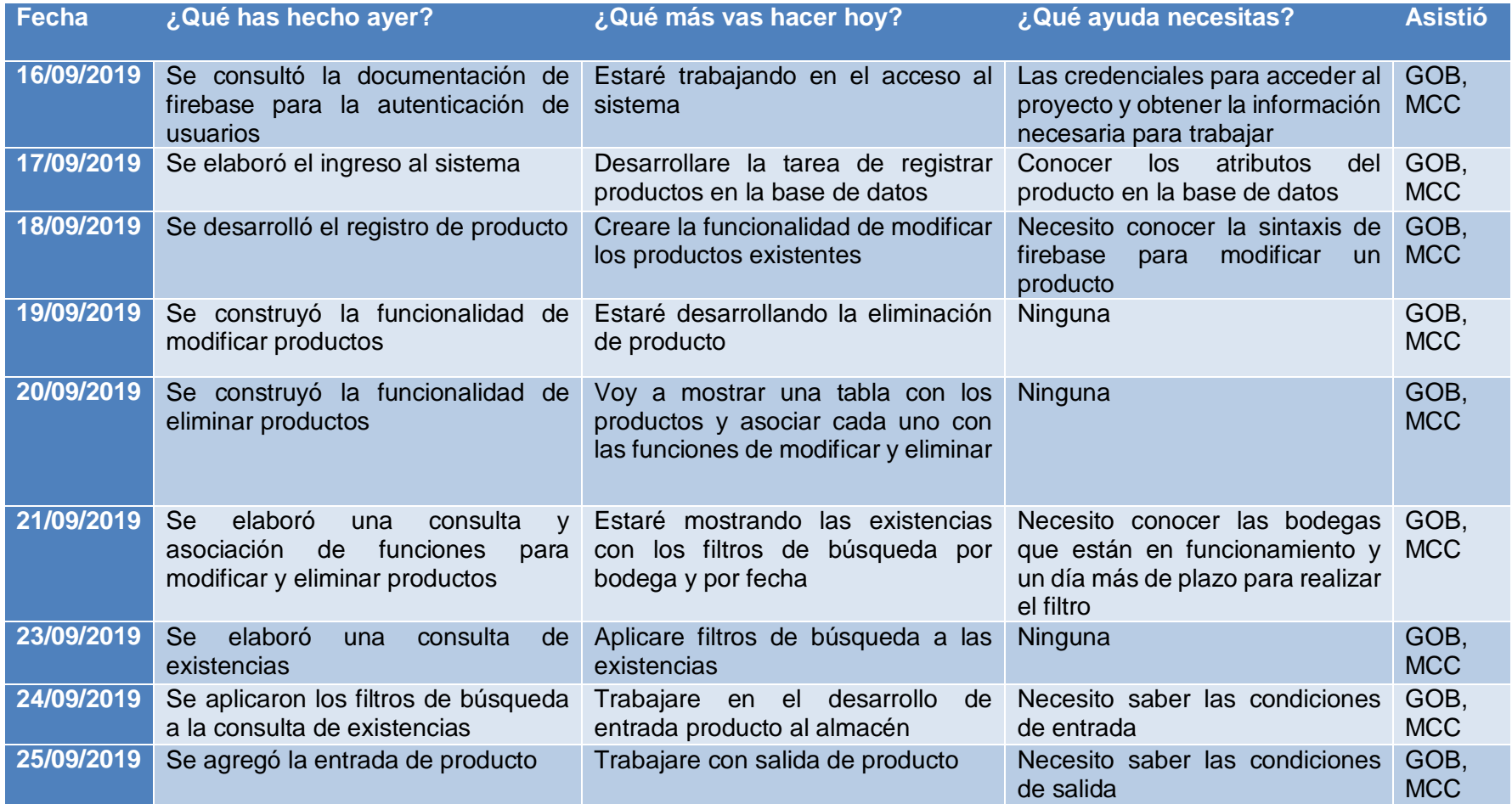

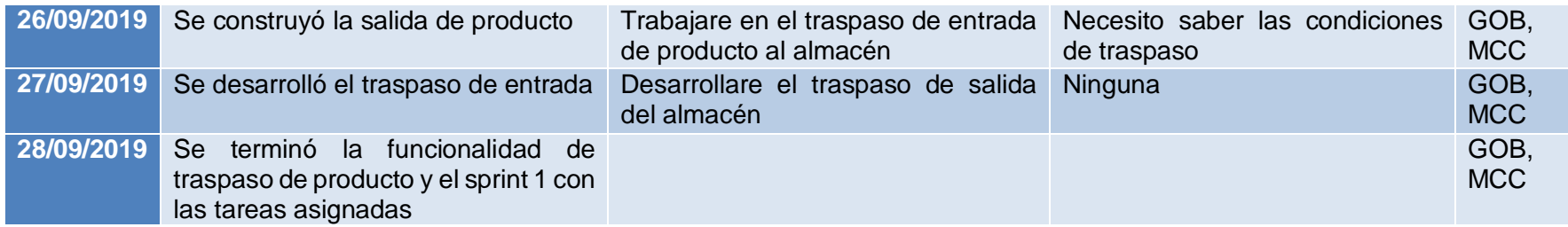

**Tabla 6**. Reunión sprint 1

El scrum master monitoreó en todo momento los avances del sprint, la tabla 6 indica las reuniones que se tuvieron durante el sprint 2 en un horario de 10:00 am 10:15 am.

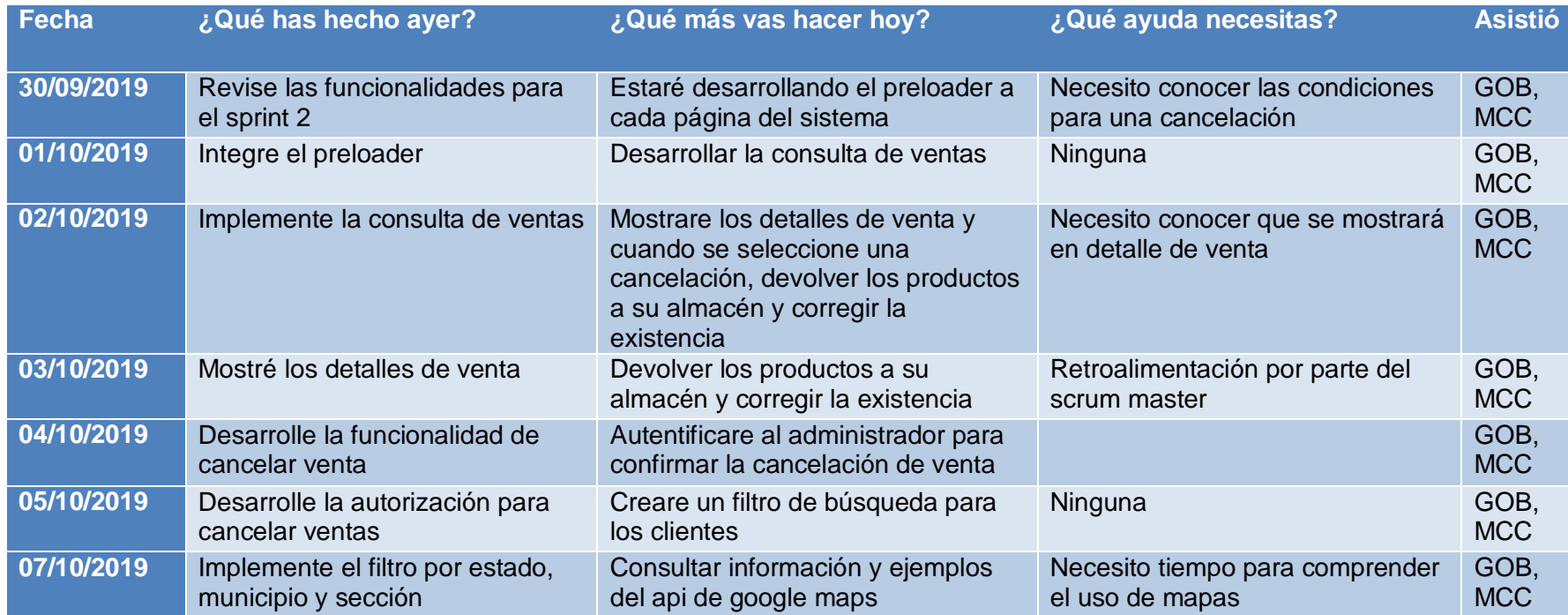

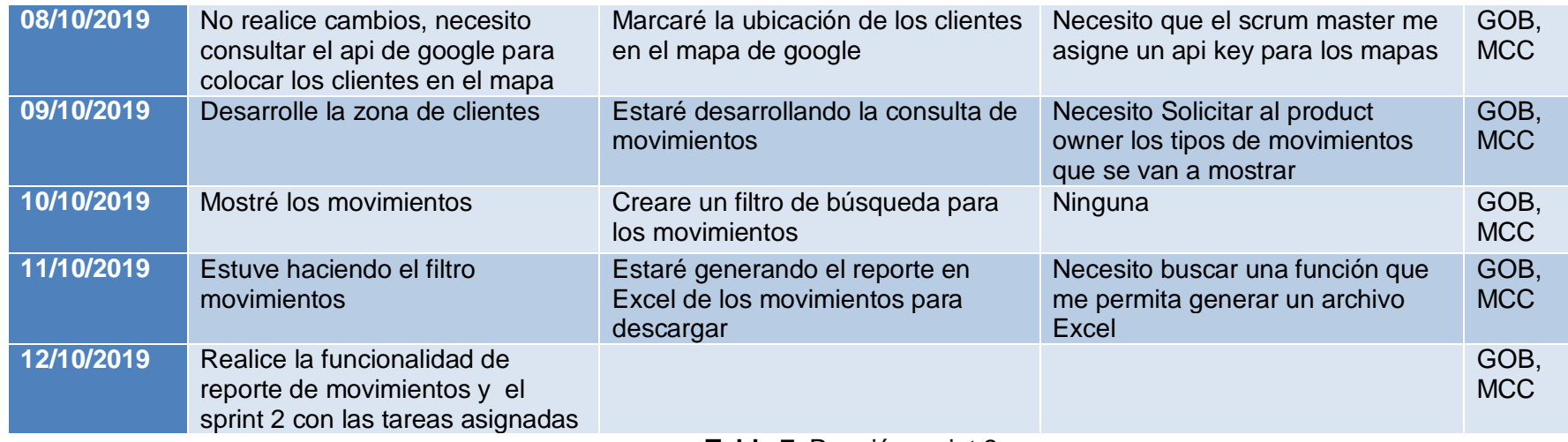

**Tabla 7**. Reunión sprint 2

El scrum master monitoreó en todo momento los avances del sprint, la tabla 7 indica las reuniones que se tuvieron durante el sprint 3 en un horario de 10:00 am 10:15 am.

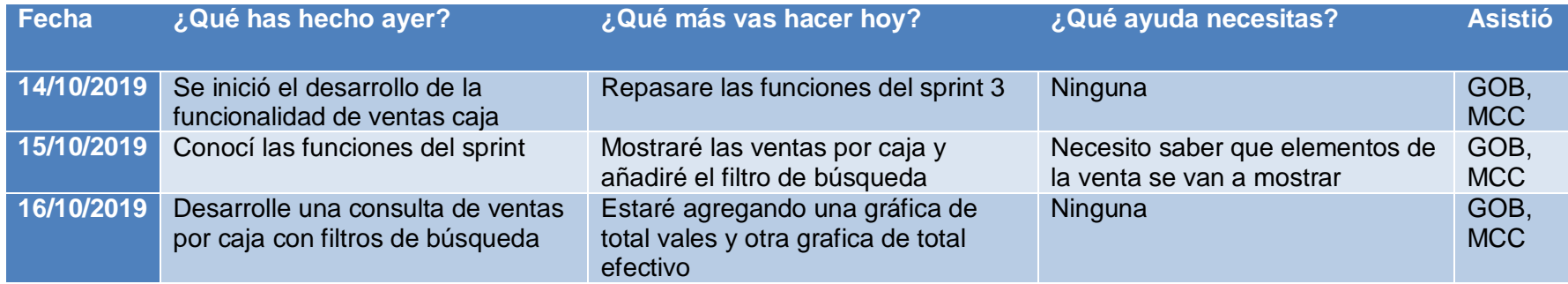

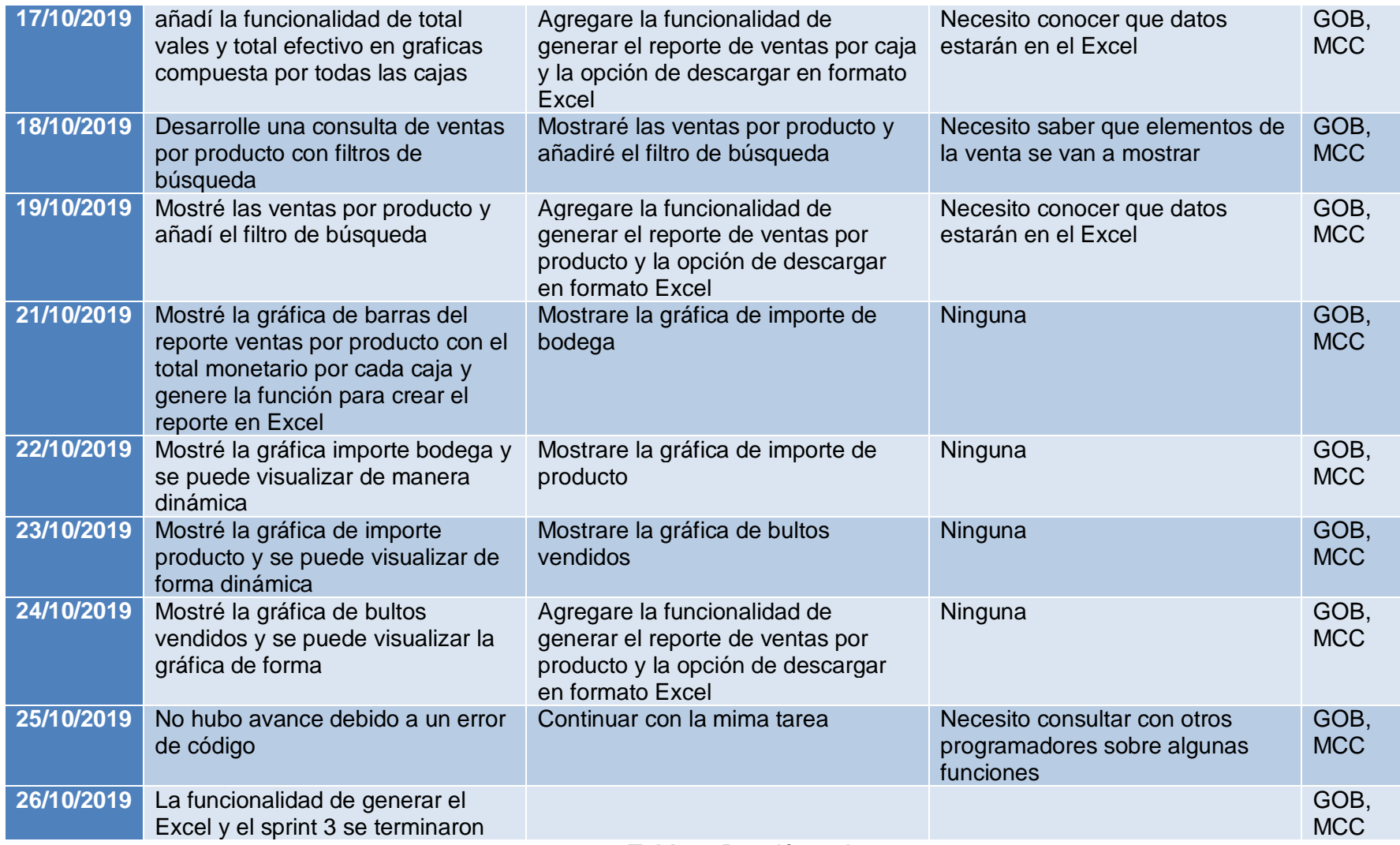

**Tabla 8**. Reunión sprint 3

### **3.5 Sprint Review**

Se presentaron las nuevas funcionalidades del sprint 1, en la figura 38 se muestra el catálogo de ingreso al sistema, donde tiene que autenticar el nombre de usuario y contraseña que son asignados por el scrum master, además el icono de "ojo" tiene la función de mostrar y ocultar la contraseña de un campo tipo contraseña

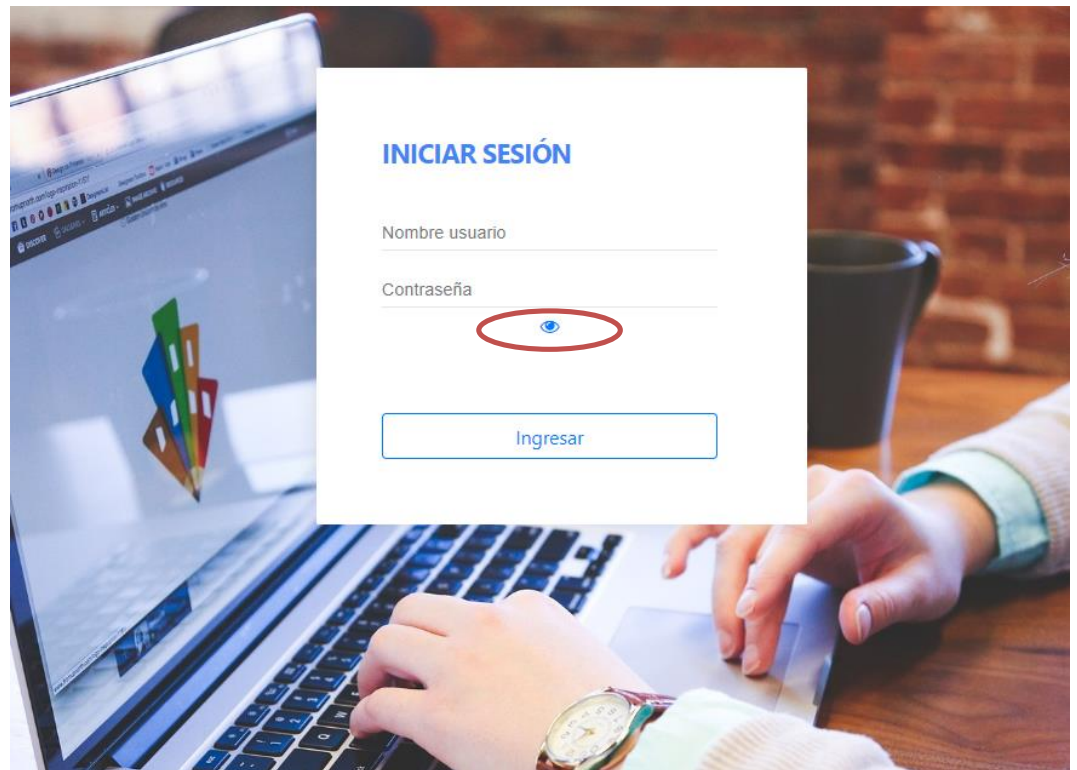

**Figura 38**. Catálogo de ingreso al sistema

La figura 39 se muestra el catálogo de producto, en la parte izquierda se encuentra un formulario con los campos producto, línea, tipo, existencia, precio compra, precio venta y descripción, el cual servirá para agregar o bien modificar un producto para poner en venta, si seleccionamos el icono de lápiz que se encuentra en la parte derecha de la imagen con una tabla de todos los productos disponibles, también podemos ver un icono de basura, el cual quiere decir que se eliminará y el producto ya no estará disponible para vender

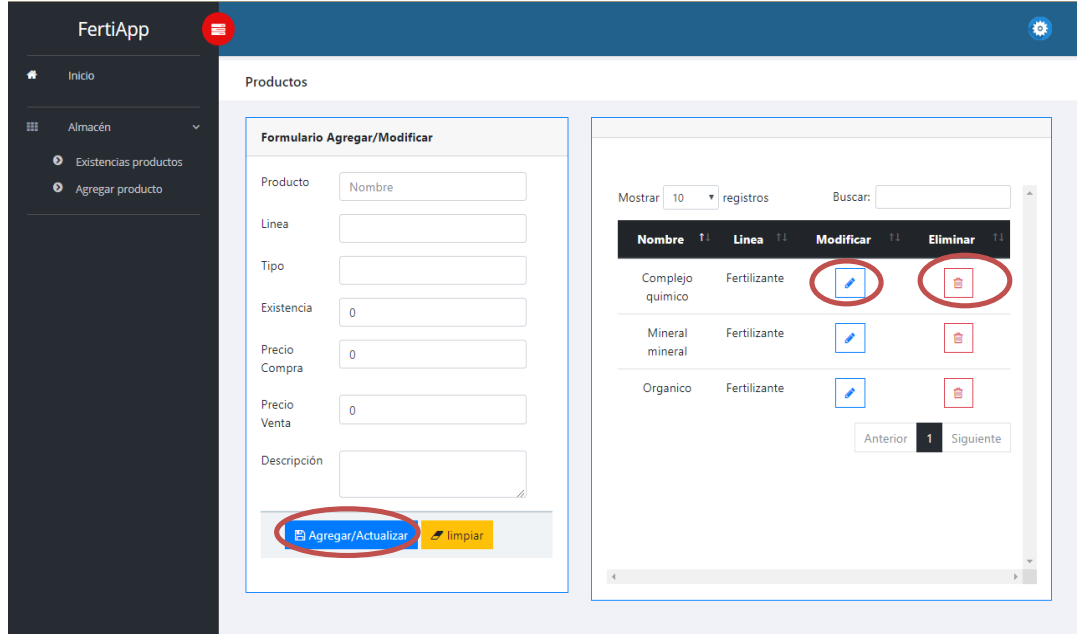

**Figura 39**. Catálogo de producto

La figura 40 se muestra de manera general el catálogo de existencias

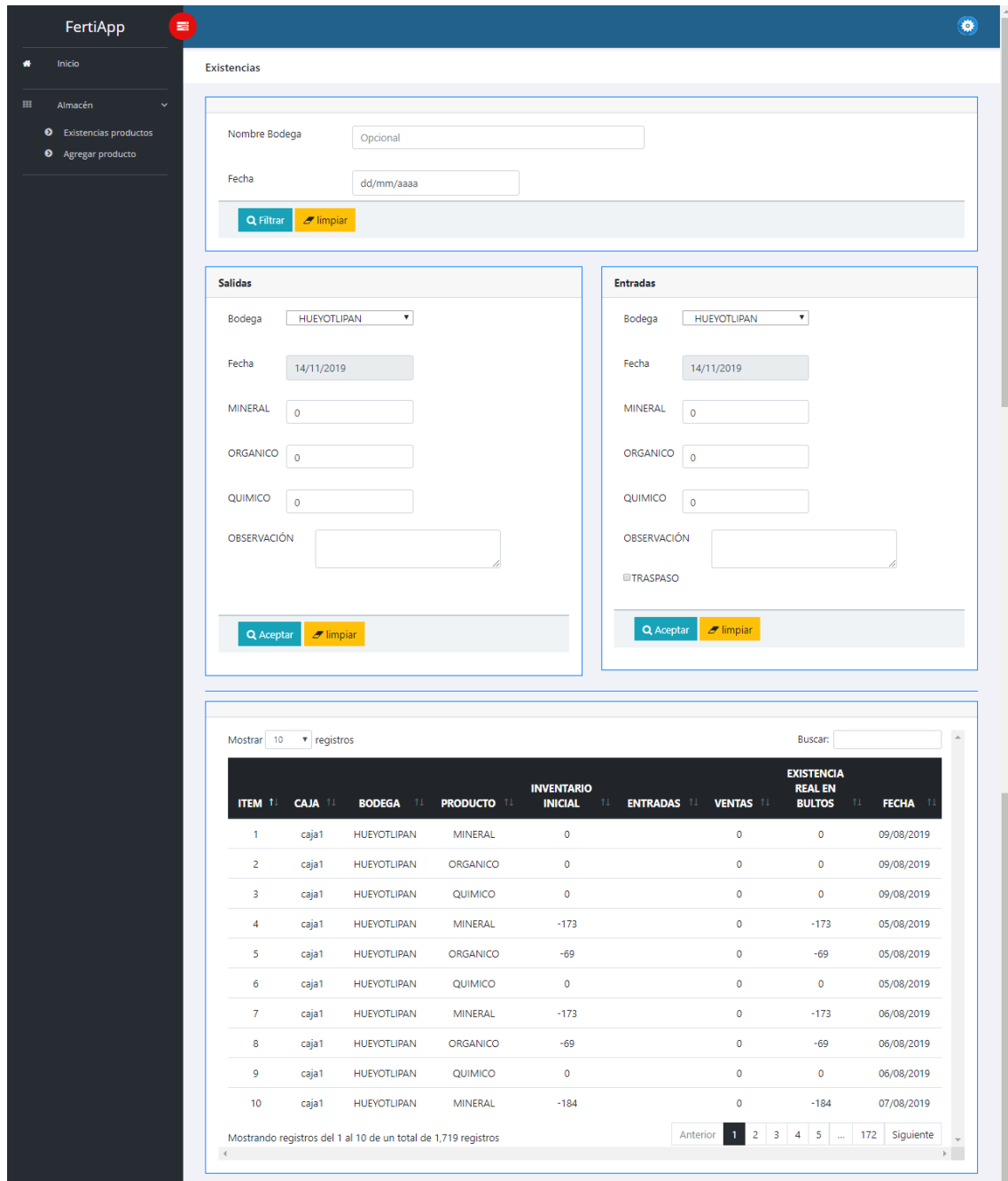

**Figura 40**. Catálogo de existencias

En la figura 41 se muestra el filtro de búsqueda con los campos de nombre bodega, y fecha que permite mostrar las existencias de un almacén en específico o todos, igualmente se puede obtener de un día en específico

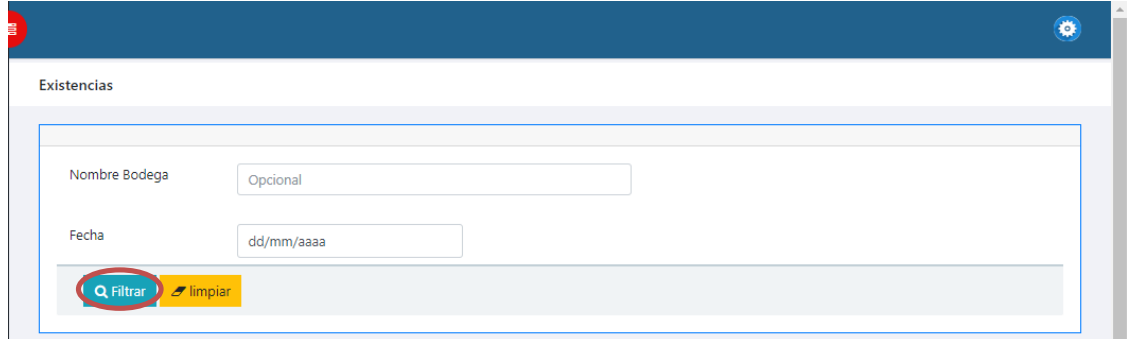

**Figura 41**. Filtro existencias

La figura 42 muestra las operaciones de entrada, salida y traspaso, en cualquiera de los casos cuenta con los campos de bodega, fecha, observación, traspaso y los productos que actualmente están en venta mineral, orgánico y químico, para realizar una operación se elige una bodega, la cual sólo en traspaso no deben ser iguales, en el caso de hacer una salida o estrada se debe llena su respectivo formulario para agregar o quitar producto, cuando se quiere hacer un traspaso hay que marcar la opción traspaso del formulario entradas, luego elegiremos las bodegas para después asignarle el producto, es importante aclarar que en modo traspaso al llenar un formulario el otro automáticamente se llena.

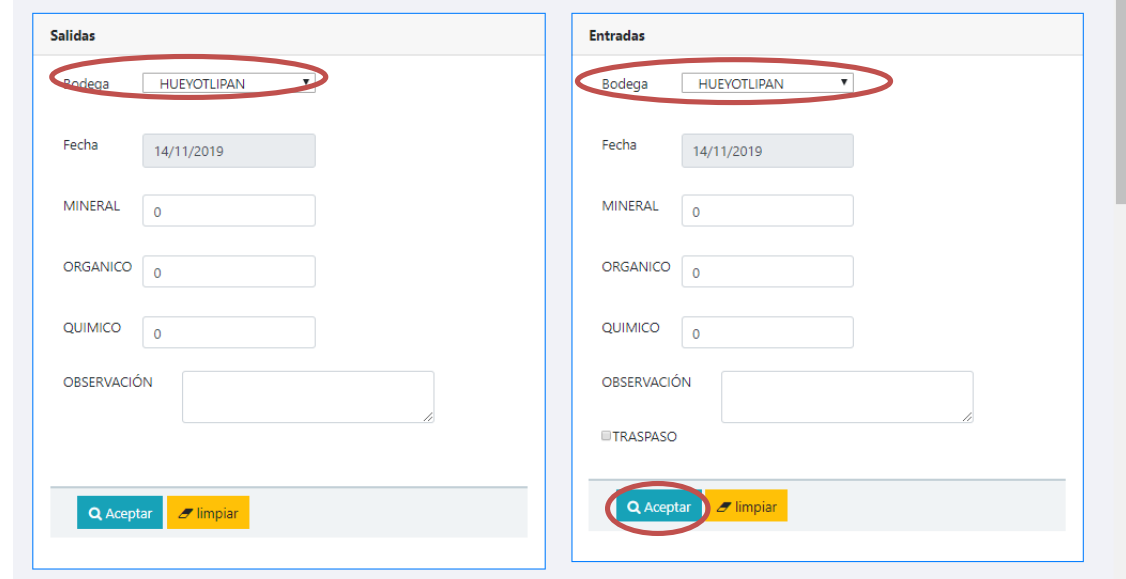

**Figura 42**. Entrada, salida y traspaso

En la figura 43 se muestran las existencias diarias de cada bodega y su producto

| <b>ITEM 1!</b> | <b>CAJA 11</b> | <b>BODEGA</b><br>-11 | <b>PRODUCTO</b> 11 | <b>INVENTARIO</b><br><b>INICIAL</b><br>11 | <b>ENTRADAS 11</b><br><b>VENTAS II</b> | <b>EXISTENCIA</b><br><b>REAL EN</b><br><b>BULTOS</b><br>11 | <b>FECHA</b> |
|----------------|----------------|----------------------|--------------------|-------------------------------------------|----------------------------------------|------------------------------------------------------------|--------------|
| 1              | caja1          | <b>HUEYOTLIPAN</b>   | <b>MINERAL</b>     | $\bullet$                                 | $\bullet$                              | $\bullet$                                                  | 09/08/2019   |
| $\overline{2}$ | caja1          | <b>HUEYOTLIPAN</b>   | <b>ORGANICO</b>    | $\circ$                                   | $\bullet$                              | $\circ$                                                    | 09/08/2019   |
| 3              | caja1          | <b>HUEYOTLIPAN</b>   | QUIMICO            | $\mathbf 0$                               | $\circ$                                | $\mathbf 0$                                                | 09/08/2019   |
| 4              | caja1          | <b>HUEYOTLIPAN</b>   | <b>MINERAL</b>     | $-173$                                    | $\bullet$                              | $-173$                                                     | 05/08/2019   |
| 5              | caja1          | <b>HUEYOTLIPAN</b>   | ORGANICO           | $-69$                                     | $\circ$                                | $-69$                                                      | 05/08/2019   |
| 6              | caja1          | <b>HUEYOTLIPAN</b>   | QUIMICO            | $\mathbf 0$                               | $\circ$                                | $\circ$                                                    | 05/08/2019   |
| $\overline{7}$ | caja1          | <b>HUEYOTLIPAN</b>   | <b>MINERAL</b>     | $-173$                                    | $\bullet$                              | $-173$                                                     | 06/08/2019   |
| 8              | caja1          | <b>HUEYOTLIPAN</b>   | ORGANICO           | $-69$                                     | $\bullet$                              | $-69$                                                      | 06/08/2019   |
| 9              | caja1          | <b>HUEYOTLIPAN</b>   | QUIMICO            | $\mathbf 0$                               | $\circ$                                | $\mathbf{0}$                                               | 06/08/2019   |
| 10             | caja1          | <b>HUEYOTLIPAN</b>   | <b>MINERAL</b>     | $-184$                                    | $\circ$                                | $-184$                                                     | 07/08/2019   |

**Figura 43**. Existencias

Se presentaron las nuevas funcionalidades del sprint 2, en la Figura 44 se muestra el catálogo de cancelación venta, en la parte superior encontramos un campo de texto en el que debemos escribir el nombre del cliente para encontrar la venta que se quiere cancelar, luego te encontrar al cliente debemos presionar el botón seleccionar para que en la parte inferior de la página se muestren los detalles de la venta y aparezca la opción de cancelar

|                                 | FertiApp            | $\equiv$      |                       |                            |                    |                                           |                |                 |                    | $\bullet$                               |
|---------------------------------|---------------------|---------------|-----------------------|----------------------------|--------------------|-------------------------------------------|----------------|-----------------|--------------------|-----------------------------------------|
| ۰                               | Inicio              |               | <b>Cancelar Venta</b> |                            |                    |                                           |                |                 |                    |                                         |
| $\textcolor{blue}{\textbf{12}}$ | Reporte ventas      | $\rightarrow$ |                       |                            |                    |                                           |                |                 |                    |                                         |
| $\mathbf{a}$                    | Reporte movimientos |               |                       | Nombre del cliente         |                    |                                           |                |                 |                    |                                         |
| 田                               | Almacén             | $\rightarrow$ |                       |                            |                    |                                           |                |                 |                    |                                         |
| ۰                               | Cancelación         | $\rightarrow$ | CAJA                  | <b>BODEGA</b>              | <b>FOLIO VENTA</b> | <b>CLIENTE</b>                            | <b>FECHA</b>   | <b>EFECTIVO</b> | <b>VALES</b>       |                                         |
| Ã.                              | <b>Ubicaciones</b>  | $\rightarrow$ | caja10                | <b>IXTACUIXTLA</b>         | FOLIO1566577886942 | RAYMUNDO PEREZ<br><b>MONTALES</b>         | 23/08/2019     | 1747.5          | $\circ$            | Seleccionar                             |
|                                 |                     |               | caja10                | <b>IXTACUIXTLA</b>         | FOLIO1566577992791 | RAYMUNDO PEREZ<br><b>MONTALES</b>         | 23/08/2019     | 487             | $\pmb{\mathsf{O}}$ | Seleccionar                             |
|                                 |                     |               | caja3                 | <b>TLAXCO</b>              | FOLIO1566230691926 | <b>HERNANDEZ GALICIA</b><br>PEDRO ANTONIO | 19/08/2019     | 2767            | 145.5              | Seleccionar                             |
|                                 |                     |               | caja4                 | ALTZAYANCA                 | FOLIO1565978091230 | <b>ULISES N</b>                           | 16/08/2019     | 2330            | $\circ$            | Seleccionar<br>$\overline{\phantom{a}}$ |
|                                 |                     |               |                       |                            |                    |                                           |                |                 |                    | $\mathbb{E}$                            |
|                                 |                     |               |                       | caja3 - FOLIO1566230691926 |                    |                                           |                |                 |                    |                                         |
|                                 |                     |               |                       |                            | <b>PRODUCTO</b>    |                                           |                |                 | <b>CANTIDAD</b>    |                                         |
|                                 |                     |               |                       |                            | Mineral mineral    |                                           |                |                 | x10                |                                         |
|                                 |                     |               |                       |                            |                    |                                           |                |                 |                    |                                         |
|                                 |                     |               |                       |                            |                    |                                           |                |                 |                    |                                         |
|                                 |                     |               |                       |                            |                    |                                           | Cancelar Venta |                 |                    |                                         |

**Figura 44**. Catálogo de cancelación venta

En la figura 45 podemos observar que después de presionar cancelar venta, pide la autorización para confirmar la cancelación, se tiene que introducir la cuenta del administrador en el campo usuario y contraseña, luego presionamos en confirmar para terminar la operación

|             | Autorización       |                    |                                           |              | $\times$        |                |
|-------------|--------------------|--------------------|-------------------------------------------|--------------|-----------------|----------------|
| ancelar Ven | Usuario            |                    |                                           |              |                 |                |
|             | Contraseña         |                    |                                           |              |                 |                |
| Nombre o    |                    |                    |                                           |              |                 |                |
|             |                    |                    |                                           |              | Confirmar       |                |
|             |                    |                    |                                           |              |                 |                |
| <b>CAJA</b> | <b>BODEGA</b>      | <b>FOLIO VENTA</b> | <b>CLIENTE</b>                            | <b>FECHA</b> | <b>EFECTIVO</b> | <b>VALES</b>   |
| caja10      | <b>IXTACUIXTLA</b> | FOLIO1566577886942 | RAYMUNDO PEREZ<br><b>MONTALES</b>         | 23/08/2019   | 1747.5          | $\mathbf 0$    |
|             |                    |                    |                                           |              |                 |                |
| caja10      | <b>IXTACUIXTLA</b> | FOLIO1566577992791 | RAYMUNDO PEREZ<br><b>MONTALES</b>         | 23/08/2019   | 487             | $\overline{0}$ |
| caja3       | <b>TLAXCO</b>      | FOLIO1566230691926 | <b>HERNANDEZ GALICIA</b><br>PEDRO ANTONIO | 19/08/2019   | 2767            | 145.5          |
| caja4       | <b>ALTZAYANCA</b>  | FOLIO1565978091230 | <b>ULISES N</b>                           | 16/08/2019   | 2330            | $\circ$        |

**Figura 45**. Confirmación cancelar venta

La figura 46 se muestra el catálogo de ubicaciones en el formulario tenemos los campos tipo numérico con los nombres estado, municipio y sección, después de haber llenado el formulario presionamos el botón filtrar para encontrar a los clientes con los mismos parámetros y marcarlos en el mapa

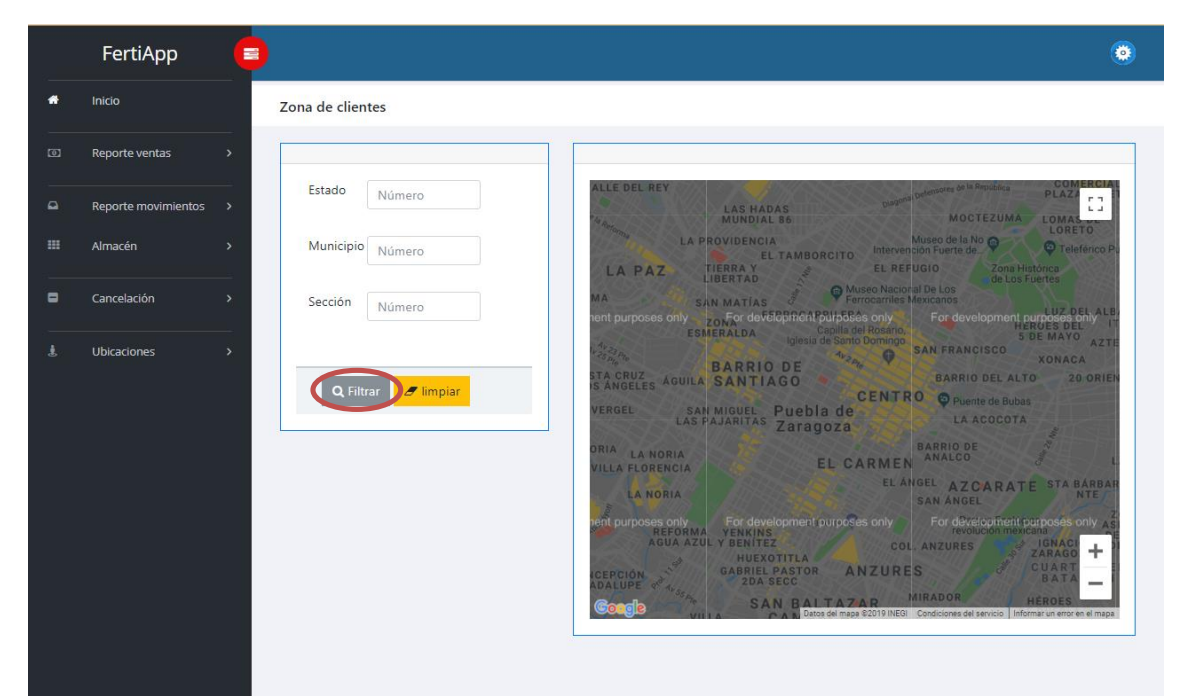

**Figura 46**. Catálogo de ubicaciones

La figura 47 se muestra el catálogo de movimientos, en la parte superior encontramos un formulario con los campos nombre de caja, fecha y tipo de movimiento, cuando un administrador quiere saber qué operaciones se hicieron en caja y confirmar que lo reportado por los vendedores sea igual al de la aplicación, cuando se llena el formulario presionamos el botón filtrar para mostrar los resultados que deseamos y para tener un Excel de la información, presionamos el botón Generar Excel.

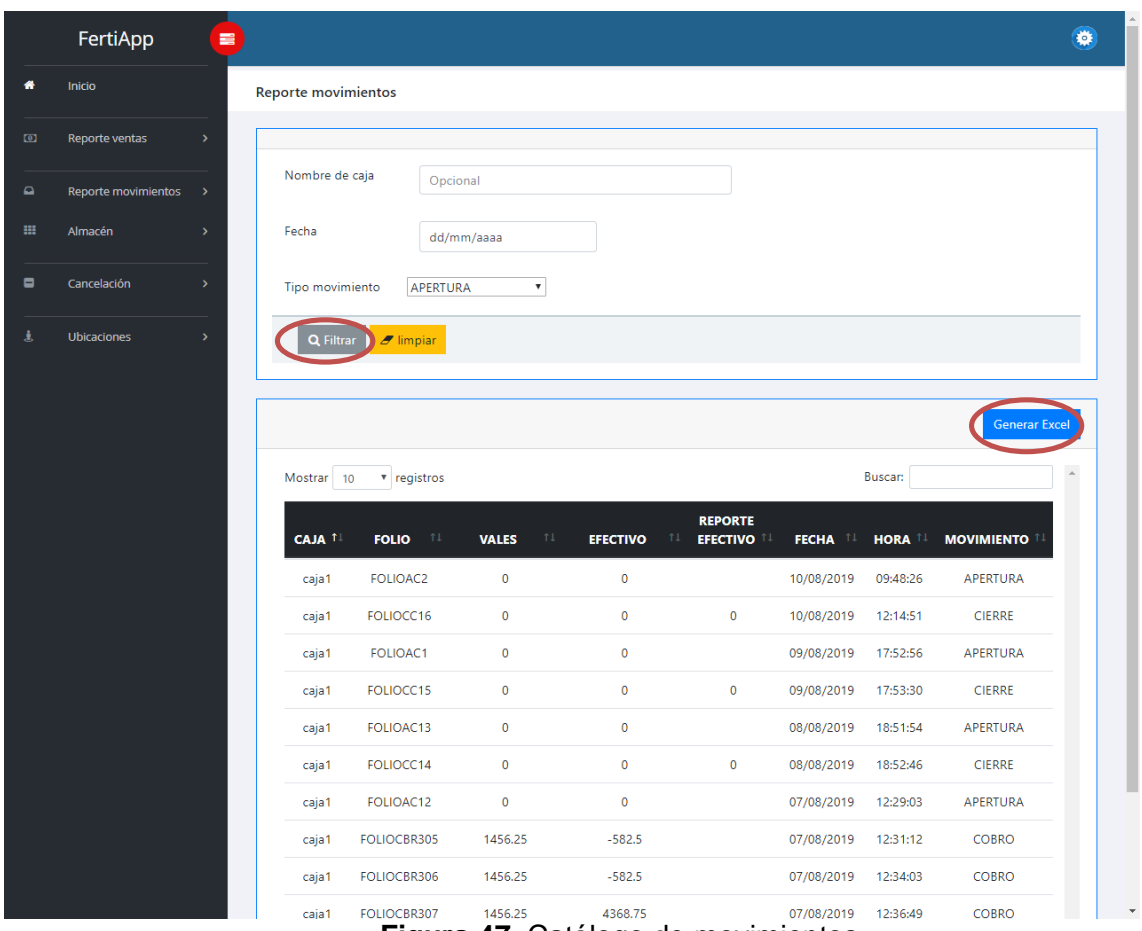

**Figura 47**. Catálogo de movimientos

En la figura 48 podemos visualizar el reporte de movimientos generado anteriormente para tener un historial periódico

|       | 日                                                | 6 × 6 ×<br>$\overline{\ast}$                                                |                                                                                                    |                                                         | Reporte movimientos 29 11 2019 11 23.xls - Excel (Error de activación de productos)                                                                                        |                                                                        |                                        | 困<br>п<br>×                                                                  |  |
|-------|--------------------------------------------------|-----------------------------------------------------------------------------|----------------------------------------------------------------------------------------------------|---------------------------------------------------------|----------------------------------------------------------------------------------------------------|------------------------------------------------------------------------|----------------------------------------|------------------------------------------------------------------------------|--|
|       | Archivo                                          | Inicio<br>Insertar                                                          | Diseño de página<br>Fórmulas                                                                                                    | Datos<br>Revisar                                        | Q ¿Qué desea hacer?<br>Vista                                                                                                    |                                                                        |                                        | Iniciar sesión Q. Compartir                                                  |  |
| A1    | ÷<br>$\alpha$<br>暗 -<br>Pegar<br>Portapapeles Fa | $-10$<br>Calibri<br>$S$ +<br>N K<br>Fuente<br>v<br>$\times$<br>$\checkmark$ | $\equiv \equiv \equiv \gg$<br>$\mathbf{A} \mathbf{A}$<br>$\mathbb{H}\cdot\left \otimes\cdot\right.\mathbf{A}\cdot\left \right.\equiv\equiv\equiv\equiv\equiv\equiv\left \boxdot\right.\parallel.$<br>$\overline{\mathbb{R}}$<br>fx<br>CAJA | B<br>General<br>Alineación<br>$\overline{\mathbb{F}_M}$ | ł,<br>Dar formato Estilos de<br>Formato<br>$$ - 96$ 000<br>$\frac{6}{100}$ $\frac{90}{20}$<br>condicional - como tabla -<br>Número<br>$\overline{\mathbb{F}_M}$<br>Estilos | Em Insertar *<br>L.<br>EX Eliminar -<br>Formato -<br>celda -<br>Celdas | Σ÷<br>$\overline{\mathbf{v}}$ .<br>۔ ج | $\frac{A}{2}$<br>Ordenar y<br>Buscar y<br>filtrar * seleccionar<br>Modificar |  |
|       |                                                  |                                                                             |                                                                                                    |                                                         |                                                                                                    |                                                                        |                                        |                                                                              |  |
|       | A                                                | B                                                                           | c                                                                                                    | D                                                       | Ε                                                                                                    | F                                                                      | G                                      | н                                                                            |  |
| 1     | <b>CAJA</b>                                      | <b>FOLIO</b>                                                                | <b>VALES</b>                                                                                                    | <b>EFECTIVO</b>                                         | <b>REPORTE EFECTIVO</b>                                                                                                    | <b>FECHA</b>                                                           | <b>HORA</b>                            | <b>MOVIMIENTO</b>                                                            |  |
|       | $2$ caja1                                        | <b>FOLIOAC2</b>                                                             | $\bullet$                                                                                                    | $\bullet$                                               |                                                                                                    | 10/08/2019                                                             |                                        | 09:48:26 APERTURA                                                            |  |
|       | $3$ caja1                                        | FOLIOCC16                                                                   | $\Omega$                                                                                                    | $\Omega$                                                | $\Omega$                                                                                                    | 10/08/2019                                                             | 12:14:51 CIERRE                        |                                                                              |  |
|       | $4$ caja1                                        | <b>FOLIOAC1</b>                                                             | $\mathbf{o}$                                                                                                    | $\circ$                                                 |                                                                                                    | 09/08/2019                                                             |                                        | 17:52:56 APERTURA                                                            |  |
|       | 5 caja1                                          | FOLIOCC15                                                                   | $\circ$                                                                                                    | $\circ$                                                 | $\circ$                                                                                                    | 09/08/2019                                                             | 17:53:30 CIERRE                        |                                                                              |  |
|       | $6$ caja1                                        | FOLIOAC13                                                                   | $\circ$                                                                                                    | $\circ$                                                 |                                                                                                    | 08/08/2019                                                             |                                        | 18:51:54 APERTURA                                                            |  |
|       | $7$ caja1                                        | FOLIOCC14                                                                   | $\circ$                                                                                                    | $\circ$                                                 | $\circ$                                                                                                    | 08/08/2019                                                             | 18:52:46 CIERRE                        |                                                                              |  |
|       | $8$ caja1                                        | FOLIOAC12                                                                   | $\circ$                                                                                                    | $\circ$                                                 |                                                                                                    | 07/08/2019                                                             |                                        | 12:29:03 APERTURA                                                            |  |
|       | $9$ caja1                                        | <b>FOLIOCBR305</b>                                                          | 1456.25                                                                                                    | $-582.5$                                                |                                                                                                    | 07/08/2019                                                             | 12:31:12 COBRO                         |                                                                              |  |
|       | $10$ caja1                                       | <b>FOLIOCBR306</b>                                                          | 1456.25                                                                                                    | $-582.5$                                                |                                                                                                    | 07/08/2019                                                             | 12:34:03 COBRO                         |                                                                              |  |
|       | $11$ caja1                                       | <b>FOLIOCBR307</b>                                                          | 1456.25                                                                                                    | 4368.75                                                 |                                                                                                    | 07/08/2019                                                             | 12:36:49 COBRO                         |                                                                              |  |
|       | $12$ caja1                                       | FOLIOCC13                                                                   | 4368.75                                                                                                    | 4368.75                                                 | 7848                                                                                                    | 07/08/2019                                                             | 17:24:05 CIERRE                        |                                                                              |  |
|       | $13$ caja1                                       | FOLIOAC11                                                                   | $\mathbf{o}$                                                                                                    | $\bullet$                                               |                                                                                                    | 06/08/2019                                                             |                                        | 13:07:35 APERTURA                                                            |  |
|       | $14$ caja1                                       | FOLIOCBR303                                                                 | 218.44                                                                                                    | 655.31                                                  |                                                                                                    | 06/08/2019                                                             | 13:10:26 COBRO                         |                                                                              |  |
|       | $15$ caja1                                       | FOLIOCBR304                                                                 | 3495                                                                                                    | $-1165$                                                 |                                                                                                    | 06/08/2019                                                             | 13:15:00 COBRO                         |                                                                              |  |
|       | $16$ caja1                                       | FOLIOCC12                                                                   | 3713.44                                                                                                    | 655.31                                                  | 655.33                                                                                                    | 06/08/2019                                                             | 17:42:46 CIERRE                        |                                                                              |  |
|       | $17$ caja1                                       | FOLIOAC10                                                                   | $\circ$                                                                                                    | $\circ$                                                 |                                                                                                    | 05/08/2019                                                             |                                        | 19:18:06 APERTURA                                                            |  |
|       | $18$ caja1                                       | FOLIOCC11                                                                   | $\circ$                                                                                                    | $\circ$                                                 | $\circ$                                                                                                    | 05/08/2019                                                             | 19:18:26 CIERRE                        |                                                                              |  |
|       | $19$ caja1                                       | <b>FOLIOAC9</b>                                                             | $\circ$                                                                                                    | $\circ$                                                 |                                                                                                    | 03/08/2019                                                             |                                        | 12:44:44 APERTURA                                                            |  |
|       | $20$ caja1                                       | FOLIOCBR302                                                                 | 364.06                                                                                                    | 1092.19                                                 |                                                                                                    | 03/08/2019                                                             | 12:46:55 COBRO                         |                                                                              |  |
|       | $21$ caja1                                       | <b>FOLIOCC10</b>                                                            | 364.06                                                                                                    | 1092.19                                                 | 1092                                                                                                    | 03/08/2019                                                             | 12:51:51 CIERRE                        |                                                                              |  |
|       | $22$ caja1                                       | <b>FOLIOAC8</b>                                                             | $\bullet$                                                                                                    | $\bullet$                                               |                                                                                                    | 02/08/2019                                                             |                                        | 12:56:48 APERTURA                                                            |  |
|       | $23$ caja1                                       | <b>FOLIOCBR299</b>                                                          | 1601.88                                                                                                    | $-728.13$                                               |                                                                                                    | 02/08/2019                                                             | 12:58:57 COBRO                         |                                                                              |  |
|       | $24$ caja1                                       | FOLIOCBR300                                                                 | 1601.88                                                                                                    | $-728.13$                                               |                                                                                                    | 02/08/2019                                                             | 13:01:30 COBRO                         |                                                                              |  |
|       | $25$ caja1                                       | FOLIOCBR301                                                                 | 4334.3                                                                                                    | $-3749.9$                                               |                                                                                                    | 02/08/2019                                                             | 13:04:05 COBRO                         |                                                                              |  |
|       | $26$ caja1                                       | <b>FOLIOCC9</b>                                                             | 7538.06                                                                                                    | $\circ$                                                 | $\Omega$                                                                                                    | 02/08/2019                                                             | 16:55:00 CIERRE                        |                                                                              |  |
| 27    |                                                  |                                                                             |                                                                                                    |                                                         |                                                                                                    |                                                                        |                                        |                                                                              |  |
| 28    |                                                  |                                                                             |                                                                                                    |                                                         |                                                                                                    |                                                                        |                                        |                                                                              |  |
|       |                                                  | <b>Recuperado Hoja1</b>                                                     | $\bigoplus$                                                                                                    |                                                         | ÷.<br>$\overline{A}$                                                                                                    |                                                                        |                                        | $\overline{\phantom{a}}$                                                     |  |
| Listo | <b>Blog Despl</b>                                |                                                                             |                                                                                                    |                                                         |                                                                                                    |                                                                        | 田<br>回                                 | 凹<br>100 %<br>÷                                                              |  |

**Figura 48**. Excel de movimientos

Se presentaron las nuevas funcionalidades del sprint 3, en la Figura 49 muestra el reporte de venta por caja, esta ventana contiene un formulario con los campos de nombre de caja, fecha inicio, fecha término, después que llenemos el formulario presionamos el botón filtrar el cual mostrará la información del total de vales y el total de efectivo en forma de gráficas que mostrarán que bodegas han tenido mayores ganancias, en la figura 50 muestra la información general de la búsqueda y para obtener el reporte presionamos el botón General Excel para descargar un archivo como se muestra en la figura 51.

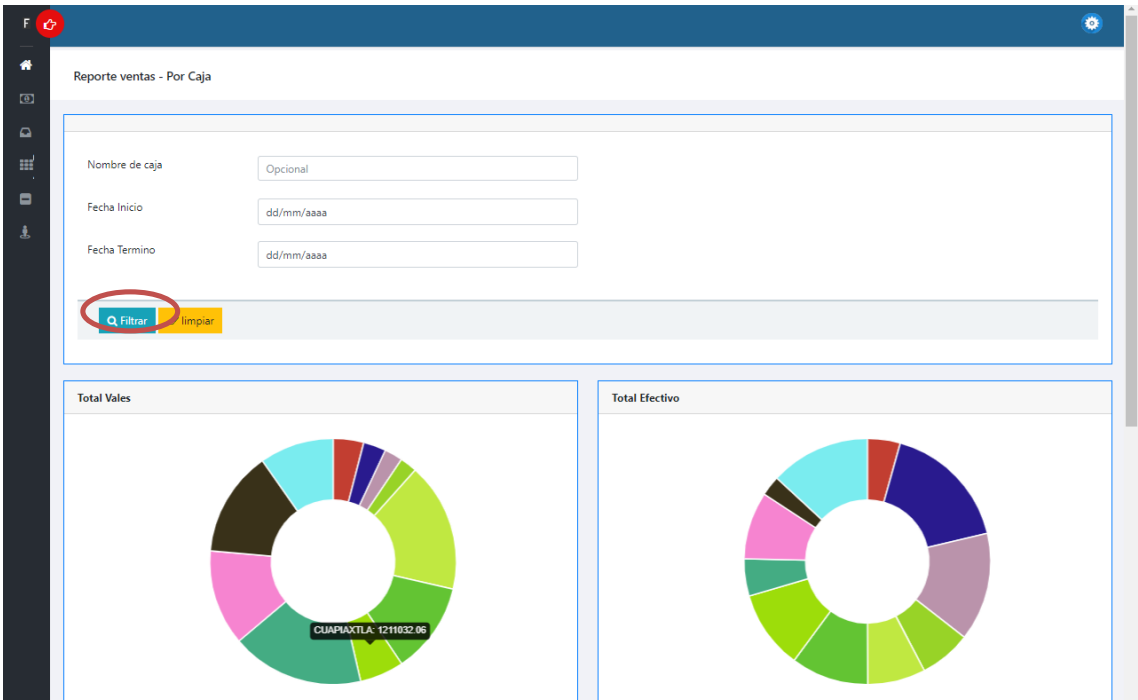

**Figura 49**. Reporte de venta por caja

| <b>CAJA 11</b> | <b>BODEGA</b> 1    | <b>FOLIO</b><br>11                                             | <b>CIIENTE</b>                 | <b>TELÉFONO</b> <sup>1</sup><br>11 | <b>OBSERVACIÓN 13</b> | FECHA <sup>11</sup> | HORA 11       | <b>VALES 11</b>              | <b>EFECTIVO 11</b> | <b>TOTAL</b><br><b>VENTA</b> |
|----------------|--------------------|----------------------------------------------------------------|--------------------------------|------------------------------------|-----------------------|---------------------|---------------|------------------------------|--------------------|------------------------------|
| caja1          | <b>HUEYOTLIPAN</b> | FOLIO1557790626201                                             | <b>HERNANDEZ SANCHEZ TOMAS</b> |                                    | venta directa         | 13/05/2019          | 18:37:20      | $\bullet$                    | 8.737.5            | 8.737.5                      |
| caja1          | <b>HUEYOTLIPAN</b> | FOLIO1557841251823                                             | FIDEL SANCHEZ HERNÁNDEZ        |                                    |                       | 14/05/2019          | 08:40:55      | $\mathbf{0}$                 | 7.281.25           | 7.281.25                     |
| caja1          | <b>HUEYOTLIPAN</b> | FOLIO1557860278451                                             | MAYOLO MELLADO CASTAÑEDA       |                                    | buenas                | 14/05/2019          | 14:00:52      | 1,747.52                     | 582.48             | 2,330                        |
| caia1          | <b>HUEYOTLIPAN</b> | FOLIO1557938129942                                             | JOSE PATRICIO MUÑOS ISLAS      | 2414153759                         | vales                 | 20/05/2019          | 11:37:05      | 582.48                       | 1.747.52           | 2.330                        |
| caia1          | <b>HUEYOTLIPAN</b> | FOLIO1557938625259                                             | HERNÁNDEZ GONZÁLEZ BERTHA      | 2414153759                         | venta en vales        | 20/05/2019          | 11:44:23      | 291.24                       | 873.76             | 1.165                        |
| caja1          | <b>HUEYOTLIPAN</b> | FOLIO1557939192636                                             | <b>HERNÁNDEZ TORRES LUIS</b>   | 2481839997                         |                       | 20/05/2019          | 11:53:41      | 1,092.15                     | 3.276.6            | 4.368.75                     |
| caia1          | <b>HUEYOTLIPAN</b> | FOLIO1557943653968                                             | MENESES CONDE OCTAVIO AARON    | 2461412431                         | venta libre           | 20/05/2019          | 13:07:49      | $\bullet$                    | 1.747.5            | 1.747.5                      |
| caja1          | <b>HUEYOTLIPAN</b> | FOLIO1557944660422                                             | <b>GARCIA VALENCIA JUAN</b>    | 2481550632                         | venta en vales        | 20/05/2019          | 13:24:48      | 291.24                       | 873.76             | 1.165                        |
| caja1          | <b>HUEYOTLIPAN</b> | FOLIO1557945987639                                             | <b>SARA ARAGON GALLEGOS</b>    | 6451161699                         |                       | 20/05/2019          | 13:46:59      | 509.57                       | 1,529.18           | 2.038.75                     |
| caja1          | <b>HUEYOTLIPAN</b> | FOLIO1558452183273                                             | <b>ARAGON GALLEGOS SARA</b>    | 6451161699                         | folio 000229          | 21/05/2019          | 10:23:47      | 800.91                       | 2,402.84           | 3,203.75                     |
|                |                    | Mostrando registros del 1 al 10 de un total de 4,823 registros |                                |                                    |                       |                     | 1<br>Anterior | $3 \mid 4$<br>$\overline{c}$ | 5<br>483<br>$\sim$ | Siguiente                    |

**Figura 50**. Ventas por caja

|                | $\ddot{\sigma}$<br>日       | $\rightarrow$ $\rightarrow$   |                                                                                                    |                                                                                                    | Reporte Caja 14_11_2019 13_28.xls - Excel              |                                                                |                                                   |                                                           |              | 国                                                                                             | σ                             | $\times$     |
|----------------|----------------------------|-------------------------------|----------------------------------------------------------------------------------------------------|----------------------------------------------------------------------------------------------------|--------------------------------------------------------|----------------------------------------------------------------|---------------------------------------------------|-----------------------------------------------------------|--------------|-----------------------------------------------------------------------------------------------|-------------------------------|--------------|
|                | Archivo                    | Inicio                        | Diseño de página<br>Insertar                                                                                | Fórmulas<br>Revisar<br>Datos                                                                                                    | Vista<br>$Q$ ; Qué desea hacer?                        |                                                                |                                                   |                                                           |              | Martin Cuautle Calderon Q. Compartir                                                          |                               |              |
| Pegar          | X<br>酯<br>×<br>Portapape 5 | Calibri<br>$N$ $K$<br>s       | $-10$<br>$A^A$<br>$\star$<br>開<br>ഗ<br>$\mathsf{A}$<br>$\rightarrow$<br>Fuente<br>$\overline{\mathbb{F}_2}$ | Ajustar texto<br>$=$<br>$8.7 -$<br>$\equiv$<br>$\hspace{1.0cm} = \hspace{1.0cm}$<br>Combinar y centrar *<br>리 리 코<br>$\overline{+}$<br>Alineación | General<br>$s -$<br>% 000<br>Número<br>$\overline{12}$ | 晶<br>Formato<br>$58 - 28$<br>condicional - como tabla -<br>Гs. | W<br>Dar formato Estilos de<br>celda -<br>Estilos | 距<br>$\Rightarrow$<br>Insertar Eliminar Formato<br>Celdas | i<br>$\sim$  | Σ٠<br>$A_{\nabla}$<br>$\overline{\Psi}$ -<br>Ordenar y<br>$\bullet$<br>filtrar *<br>Modificar | <b>Buscary</b><br>seleccionar | $\wedge$     |
| A1             |                            | ÷<br>$\overline{\phantom{a}}$ | fx<br>$\times$<br>CAJA<br>$\checkmark$                                                                      |                                                                                                    |                                                        |                                                                |                                                   |                                                           |              |                                                                                               |                               | $\checkmark$ |
|                | $\mathsf{A}$               | B                             | c                                                                                                    | D                                                                                                    | Е                                                      | F.                                                             | G                                                 | н                                                         |              |                                                                                               | K                             | I٠<br>L.     |
|                | CAJA                       | <b>BODEGA</b>                 | <b>FOLIO</b>                                                                                                | <b>CIIENTE</b>                                                                                                    | <b>TELÉFONO</b>                                        | <b>OBSERVACIÓN</b>                                             | <b>FECHA</b>                                      | <b>HORA</b>                                               | <b>VALES</b> | <b>EFECTIVO</b>                                                                               | <b>TOTAL</b><br><b>VENTA</b>  |              |
| $\overline{2}$ | caia1                      | <b>HUEYOTLIPAN</b>            | FOLIO1557790626201                                                                                          | <b>HERNANDEZ SANCHEZ TOMAS</b>                                                                                                    |                                                        | venta directa                                                  | 13/05/2019                                        | 18:37:20                                                  | $\circ$      | 8.737.50 8.737.50                                                                             |                               |              |
| 3              | caia1                      | <b>HUEYOTLIPAN</b>            | FOUO1557841251823                                                                                           | FIDEL SANCHEZ HERNÁNDEZ                                                                                                    |                                                        |                                                                | 14/05/2019                                        | 08:40:55                                                  | $\circ$      | 7.281.25 7.281.25                                                                             |                               |              |
| $\Delta$       | <b>ca</b><br>la 1          | <b>HUEYOTLIPAN</b>            | FOLIO1557860278451                                                                                          | MAYOLO MELLADO CASTAÑEDA                                                                                                    |                                                        | buenas                                                         | 14/05/2019                                        | 14:00:52                                                  | 1.747.52     | 582.48                                                                                        | 2.330                         |              |
|                | 5 caja1                    | <b>HUEYOTLIPAN</b>            | FOLIO1557938129942                                                                                          | JOSE PATRICIO MUÑOS ISLAS                                                                                                    | 2414153759 vales                                       |                                                                | 20/05/2019                                        | 11:37:05                                                  | 582.48       | 1,747.52                                                                                      | 2,330                         |              |
|                | 6 caia1                    | <b>HUEYOTLIPAN</b>            | FOLIO1557938625259                                                                                          | <b>HERNÁNDEZ GONZÁLEZ BERTHA</b>                                                                                                    |                                                        | 2414153759 venta en vales                                      | 20/05/2019                                        | 11:44:23                                                  | 291.24       | 873.76                                                                                        | 1.165                         |              |
|                | caia1                      | <b>HUEYOTLIPAN</b>            | FOLIO1557939192636                                                                                          | <b>HERNÁNDEZ TORRES LUIS</b>                                                                                                    | 2481839997                                             |                                                                | 20/05/2019                                        | 11:53:41                                                  | 1.092.15     | 3,276.60 4,368.75                                                                             |                               |              |
|                | 8 caja1                    | <b>HUEYOTLIPAN</b>            | FOLIO1557943653968                                                                                          | MENESES CONDE OCTAVIO AARON                                                                                                    | 2461412431 venta libre                                 |                                                                | 20/05/2019                                        | 13:07:49                                                  | $\circ$      | 1.747.50 1.747.50                                                                             |                               |              |
| 9              | caja1                      | <b>HUEYOTLIPAN</b>            | FOLIO1557944660422                                                                                          | <b>GARCIA VALENCIA JUAN</b>                                                                                                    |                                                        | 2481550632 venta en vales                                      | 20/05/2019                                        | 13:24:48                                                  | 291.24       | 873.76                                                                                        | 1.165                         |              |
|                | $10$ caja1                 | <b>HUEYOTLIPAN</b>            | FOLIO1557945987639                                                                                          | <b>SARA ARAGON GALLEGOS</b>                                                                                                    | 6451161699                                             |                                                                | 20/05/2019                                        | 13:46:59                                                  | 509.57       | 1,529.18 2,038.75                                                                             |                               |              |
|                | 11 caja1                   | <b>HUEYOTLIPAN</b>            | FOLIO1558452183273                                                                                          | <b>ARAGON GALLEGOS SARA</b>                                                                                                    |                                                        | 6451161699 folio 000229                                        | 21/05/2019                                        | 10:23:47                                                  | 800.91       | 2,402.84 3,203.75                                                                             |                               |              |
| 12<br>13       |                            |                               |                                                                                                    |                                                                                                    |                                                        |                                                                |                                                   |                                                           |              |                                                                                               |                               |              |
| 14             |                            |                               |                                                                                                    |                                                                                                    |                                                        |                                                                |                                                   |                                                           |              |                                                                                               |                               |              |
| 15             |                            |                               |                                                                                                    |                                                                                                    |                                                        |                                                                |                                                   |                                                           |              |                                                                                               |                               |              |

**Figura 51**. Excel de ventas caja

La figura 50 podemos observar el filtro de búsqueda de ventas por producto, este formulario contiene los siguientes campos, nombre bodega, fecha inicio y fecha término, las gráficas de las figuras 52, 53 y 54 inicialmente tienen la información total de las ventas por producto, cuando completamos los campos debe presionar el botón filtrar y las gráficas trazaran los nuevos valores, la figura 52 muestra el total monetario por bodega.

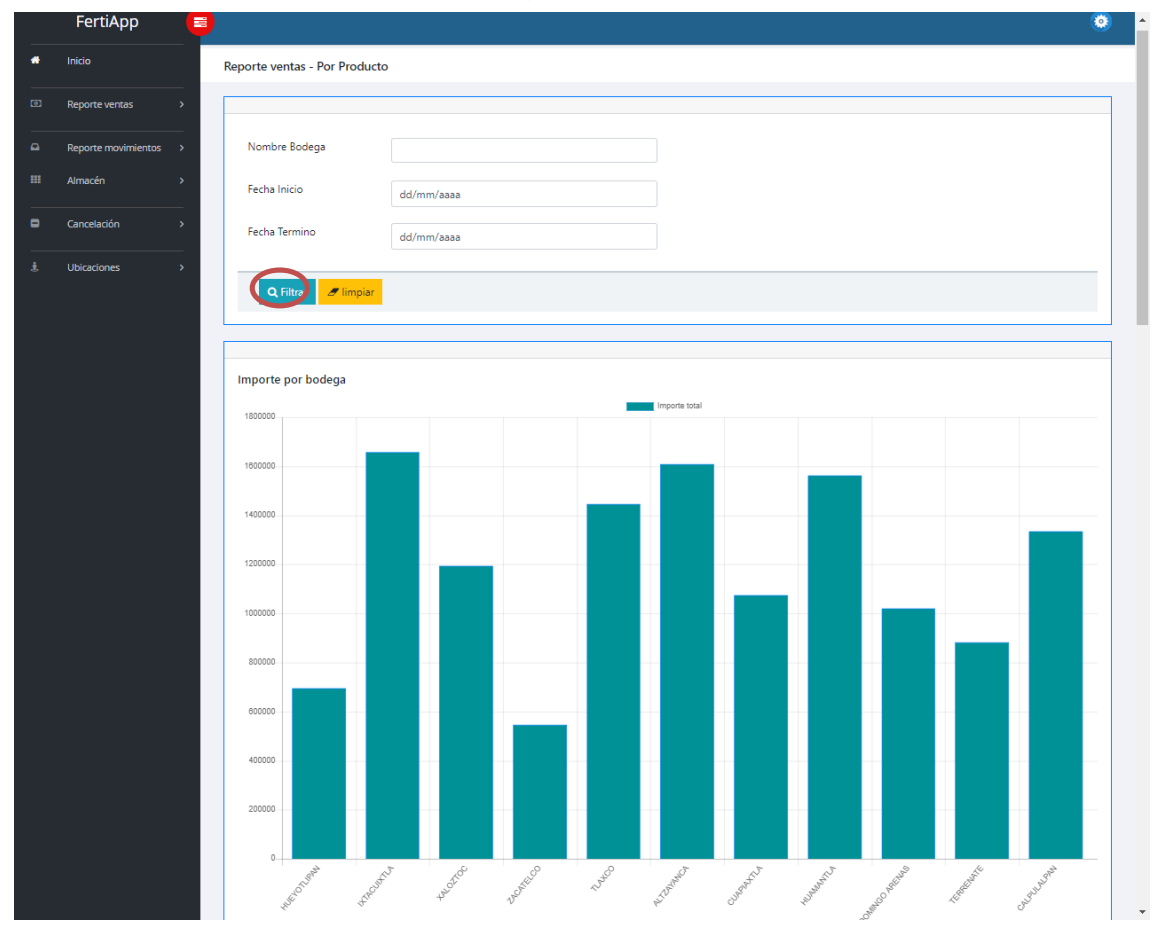

**Figura 52**. Importe bodega

La figura 53 muestra la gráfica el total monetario de cada bodega dividido por sus productos en un periodo de tiempo

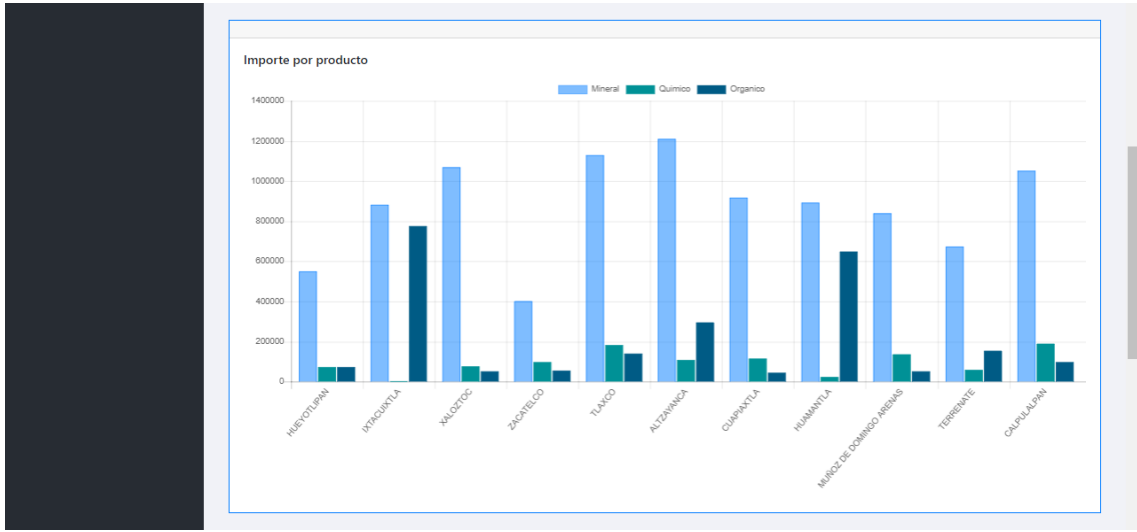

**Figura 53**. Importe producto

La figura 54 Muestra la gráfica de bultos vendidos por bodega en un periodo de tiempo

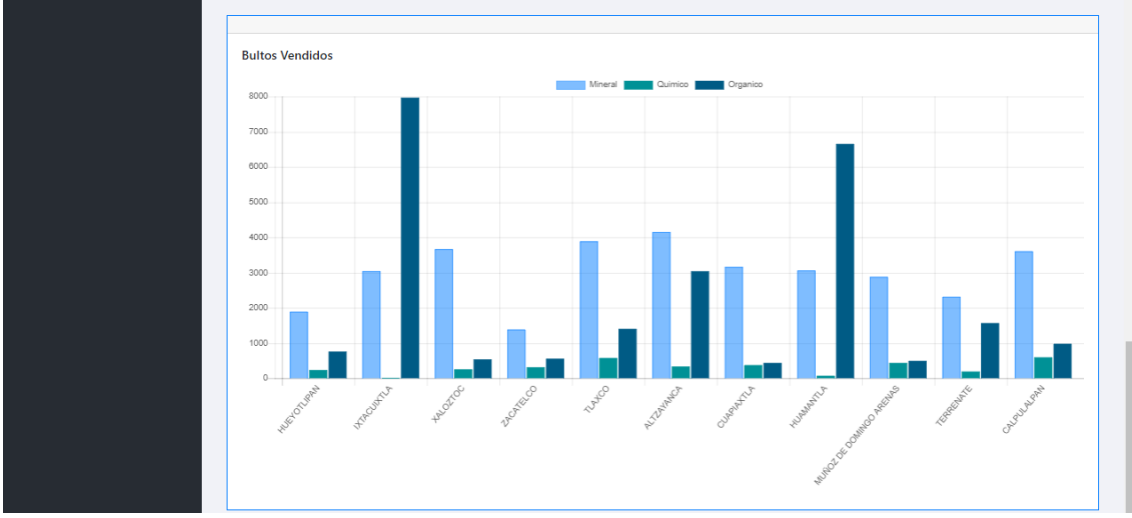

**Figura 54**. Importe producto

La figura 55 muestra los registros de venta por producto con las cantidades de bultos adquiridas por sus clientes, para descargar la información, se tiene que presionar el botón Generar Excel para obtener un archivo como se muestra en la figura 56

| <b>PRODUCTO 11</b>  | <b>CAJA</b><br>-11 | <b>FOLIO DE VENTA 11</b>                                       | <b>CLIENTE</b><br>11                                        | <b>BODEGA</b><br>11 | <b>OBSERVACIÓN</b><br>71                 | <b>FECHA</b><br>$11 -$ | HORA <sub>11</sub>       | <b>BULTOS</b> 11                                     | <b>PRECIO</b><br><b>UNITARIO</b> 1 | <b>IMPORTE</b>   |
|---------------------|--------------------|----------------------------------------------------------------|-------------------------------------------------------------|---------------------|------------------------------------------|------------------------|--------------------------|------------------------------------------------------|------------------------------------|------------------|
| Complejo<br>quimico | caja1              | FOLIO1559838676011                                             | <b>MELÉNDEZ</b><br>VÁZQUEZ<br><b>MATERESA</b>               | <b>HUEYOTLIPAN</b>  | cange folio 000652<br>06 junio 2019      | 06/06/2019             | 11:34:55                 | 5                                                    | 314.5                              | 1,572.5          |
| Complejo<br>quimico | caja1              | FOLIO1559918543803                                             | <b>ROA CORTÉS</b><br><b>MARCELO</b>                         | <b>HUEYOTLIPAN</b>  | venta en vales folio<br>000667           | 07/06/2019             | 09:44:41                 | 8                                                    | 314.5                              | 2,516            |
| Complejo<br>quimico | caja1              | FOLIO1559921158516                                             | <b>PELCASTRE</b><br><b>RODRÍGUEZ</b><br><b>RAYMUNDO</b>     | <b>HUEYOTLIPAN</b>  | venta en vales folio<br>000676           | 07/06/2019             | 10:28:54                 | 12                                                   | 314.5                              | 3,774            |
| Complejo<br>quimico | caja1              | FOLIO1559923538553                                             | <b>CASTANEDA</b><br><b>FLORES</b><br><b>BENJAMÍN</b>        | <b>HUEYOTLIPAN</b>  | venta en vales folio<br>000678           | 07/06/2019             | 11:11:20                 | $\overline{2}$                                       | 314.5                              | 629              |
| Complejo<br>quimico | caja1              | FOLIO1559924049375                                             | <b>CASTILLO</b><br><b>HERNÁNDEZ</b><br><b>MARGARITA</b>     | <b>HUEYOTLIPAN</b>  | venta en vales folio<br>000685           | 07/06/2019             | 11:16:15                 | $\overline{2}$                                       | 314.5                              | 629              |
| Complejo<br>quimico | caja1              | FOLIO1559925443874                                             | <b>CANDIA PEREZ</b><br><b>OFELIA</b>                        | <b>HUEYOTLIPAN</b>  | venta en vales folio<br>000687           | 07/06/2019             | 11:39:37                 | $\overline{2}$                                       | 314.5                              | 629              |
| Complejo<br>quimico | caja1              | FOLIO1559928264583                                             | <b>FLORES</b><br>LOZADA<br><b>BRAULIO</b><br><b>RUPERTO</b> | <b>HUEYOTLIPAN</b>  | venta en vales folio<br>000698           | 07/06/2019             | 12:27:24                 | $\mathbf{1}$                                         | 314.5                              | 314.5            |
| Complejo<br>quimico | caja1              | FOLIO1560009952414                                             | <b>VEGA JUÁREZ</b><br><b>JANET</b>                          | <b>HUEYOTLIPAN</b>  | cange folio 000699<br>8de junio 2019     | 08/06/2019             | 11:08:41                 | 8                                                    | 314.5                              | 2.516            |
| Complejo<br>quimico | caja1              | FOLIO1560010124914                                             | <b>ROLDAN</b><br><b>RIVERA DANIEL</b>                       | <b>HUEYOTLIPAN</b>  | cange folio 000708<br>8de junio 2019     | 08/06/2019             | 11:11:17                 | 8                                                    | 314.5                              | 2,516            |
| Complejo<br>quimico | caja1              | FOLIO1560010286809                                             | <b>ROMERO PEREZ</b><br><b>FRANCISCA</b>                     | <b>HUEYOTLIPAN</b>  | cange folio 000706<br>8 de junio de 2019 | 08/06/2019             | 11:14:43                 | 8                                                    | 314.5                              | 2.516            |
|                     |                    | Mostrando registros del 1 al 10 de un total de 4,526 registros |                                                             |                     |                                          |                        | Anterior<br>$\mathbf{I}$ | 3 <sup>1</sup><br>$\boldsymbol{4}$<br>$\overline{2}$ | $-5$ $-$                           | 453<br>Siguiente |

**Figura 55**. Venta productos

|                | 6.022<br>日                                   |                         |                             |                                                                                  |                       |                                                    | Reporte Producto 14 11 2019 14 21.xls - Excel     |             |                          |                                  |                                                   |         |   |                                          |                                                   | 囨                                   | 囹                                 | $\times$     |
|----------------|----------------------------------------------|-------------------------|-----------------------------|----------------------------------------------------------------------------------|-----------------------|----------------------------------------------------|---------------------------------------------------|-------------|--------------------------|----------------------------------|---------------------------------------------------|---------|---|------------------------------------------|---------------------------------------------------|-------------------------------------|-----------------------------------|--------------|
|                | Archivo                                      | Inicio                  | Insertar                    | Diseño de página<br>Fórmulas                                                     | Datos                 | Vista<br>Revisar                                   | $Q$ ; Qué desea hacer?                            |             |                          |                                  |                                                   |         |   |                                          |                                                   | Martin Cuautle Calderon Q Compartir |                                   |              |
|                | $\chi$<br>aller<br>晒<br>Pegar<br>Portapape 5 | Calibri<br>$N$ $K$      | $-10$<br>開<br>s<br>Fuente   | $\overline{A}$ $\overline{A}$<br>$=$<br>$\qquad \qquad =$<br>토콜토<br>$A -$<br>Гs. | $E = 3$<br>Alineación | Ajustar texto<br>Combinar v centrar *              | General<br>$S -$<br>% 000<br>Número<br>$\sqrt{2}$ | $28 - 20$   | $\overline{12}$          | H,<br>Formato<br>condicional *   | Dar formato Estilos de<br>como tabla v<br>Estilos | celda - | 骨 | B<br>Insertar Eliminar Formato<br>Celdas | Σ٠<br>٢<br>$\overline{\bigtriangledown}$ .<br>۔ ج | Ordenar y<br>Modificar              | Buscar y<br>filtrar v seleccionar |              |
| A1             |                                              | $\overline{\mathbf{v}}$ | $\times$<br>$\checkmark$    | fx<br><b>PRODUCTO</b>                                                            |                       |                                                    |                                                   |             |                          |                                  |                                                   |         |   |                                          |                                                   |                                     |                                   | $\checkmark$ |
|                | A                                            | B                       | $\epsilon$                  | D                                                                                | E                     | F                                                  | G                                                 | н           |                          |                                  | K.                                                | L       | M | N                                        | $\circ$                                           | P                                   | $\circ$                           |              |
|                | <b>PRODUCTO</b>                              | CAJ<br>A                | <b>FOLIO DE VENTA</b>       | <b>CLIENTE</b>                                                                   | <b>BODEGA</b>         | <b>OBSERVACIÓN</b>                                 | <b>FECHA</b>                                      | <b>HORA</b> | <b>BULTO</b><br><b>S</b> | <b>PRECIO</b><br><b>UNITARIO</b> | <b>IMPORT</b><br>E                                |         |   |                                          |                                                   |                                     |                                   |              |
|                | Compleio<br>2 quimico                        | и.                      | caja FOLIO155983867<br>6011 | MELÉNDEZ VÁZQUEZ<br><b>MATERESA</b>                                              | AN                    | HUEYOTLIP cange folio 000652<br>06 junio 2019      | 06/06/2019                                        | 11:34:55    | 5                        |                                  | 314.5 1.572.50                                    |         |   |                                          |                                                   |                                     |                                   |              |
|                | Compleio<br>3 quimico                        | $\mathbf{1}$            | caia FOLIO155991854<br>3803 | <b>ROA CORTÉS MARCELO</b>                                                        | AN                    | HUEYOTLIP venta en vales folio<br>000667           | 07/06/2019                                        | 09:44:41    | 8                        | 314.5                            | 2,516                                             |         |   |                                          |                                                   |                                     |                                   |              |
| 4              | Compleio<br>quimico                          | $\mathbf{1}$            | caja FOLIO155992115<br>8516 | PELCASTRE RODRÍGUEZ HUEYOTLIP venta en vales folio<br><b>RAYMUNDO</b>            | AN                    | 000676                                             | 07/06/2019                                        | 10:28:54    | 12                       | 314.5                            | 3,774                                             |         |   |                                          |                                                   |                                     |                                   |              |
| 5.             | Complejo<br>quimico                          | $\mathbf{1}$            | 8553                        | caja FOLIO155992353 CASTAÑEDA FLORES<br><b>BENJAMÍN</b>                          | AN                    | HUEYOTLIP venta en vales folio<br>000678           | 07/06/2019                                        | 11:11:20    | $\overline{2}$           | 314.5                            | 629                                               |         |   |                                          |                                                   |                                     |                                   |              |
| 6              | Complejo<br>quimico                          | 1                       | caja FOLIO155992404<br>9375 | <b>CASTILLO HERNÁNDEZ</b><br><b>MARGARITA</b>                                    | AN                    | HUEYOTLIP venta en vales folio<br>000685           | 07/06/2019                                        | 11:16:15    | $\overline{2}$           | 314.5                            | 629                                               |         |   |                                          |                                                   |                                     |                                   |              |
| $\overline{7}$ | Complejo<br>quimico                          | Ħ.                      | caja FOLIO155992544<br>3874 | <b>CANDIA PEREZ OFELIA</b>                                                       | AN                    | HUEYOTLIP venta en vales folio<br>000687           | 07/06/2019                                        | 11:39:37    | $\overline{2}$           | 314.5                            | 629                                               |         |   |                                          |                                                   |                                     |                                   |              |
| R.             | Complejo<br>quimico                          | $\mathbf{1}$            | caja FOLIO155992826<br>4583 | <b>FLORES LOZADA</b><br><b>BRAULIO RUPERTO</b>                                   | AN                    | HUEYOTLIP venta en vales folio<br>000698           | 07/06/2019                                        | 12:27:24    | $\mathbf{1}$             | 314.5                            | 314.5                                             |         |   |                                          |                                                   |                                     |                                   |              |
| ۰              | Complejo<br>lauimico                         | $\mathbf{1}$            | caja FOLIO156000995<br>2414 | <b>VEGA JUÁREZ JANET</b>                                                         | AN                    | HUEYOTLIP cange folio 000699<br>8de junio 2019     | 08/06/2019                                        | 11:08:41    | 8                        | 314.5                            | 2,516                                             |         |   |                                          |                                                   |                                     |                                   |              |
|                | Complejo<br>10 quimico                       | и                       | caja FOLIO156001012<br>4914 | ROLDAN RIVERA DANIEL AN                                                          |                       | HUEYOTLIP cange folio 000708<br>8de junio 2019     | 08/06/2019                                        | 11:11:17    | 8                        | 314.5                            | 2,516                                             |         |   |                                          |                                                   |                                     |                                   |              |
| 11             | Complejo<br>quimico                          | 1                       | caja FOLIO156001028<br>6809 | <b>ROMERO PEREZ</b><br><b>FRANCISCA</b>                                          | AN                    | HUEYOTLIP cange folio 000706<br>8 de junio de 2019 | 08/06/2019                                        | 11:14:43    | 8                        | 314.5                            | 2,516                                             |         |   |                                          |                                                   |                                     |                                   |              |
| 12<br>13       |                                              |                         |                             |                                                                                  |                       |                                                    |                                                   |             |                          |                                  |                                                   |         |   |                                          |                                                   |                                     |                                   |              |
| 14<br>15       |                                              |                         |                             |                                                                                  |                       |                                                    |                                                   |             |                          |                                  |                                                   |         |   |                                          |                                                   |                                     |                                   |              |

**Figura 56**. Excel de venta productos

# **3.6 Sprint Retrospective**

La tabla 3 muestra los resultados de la última reunión de cada sprint

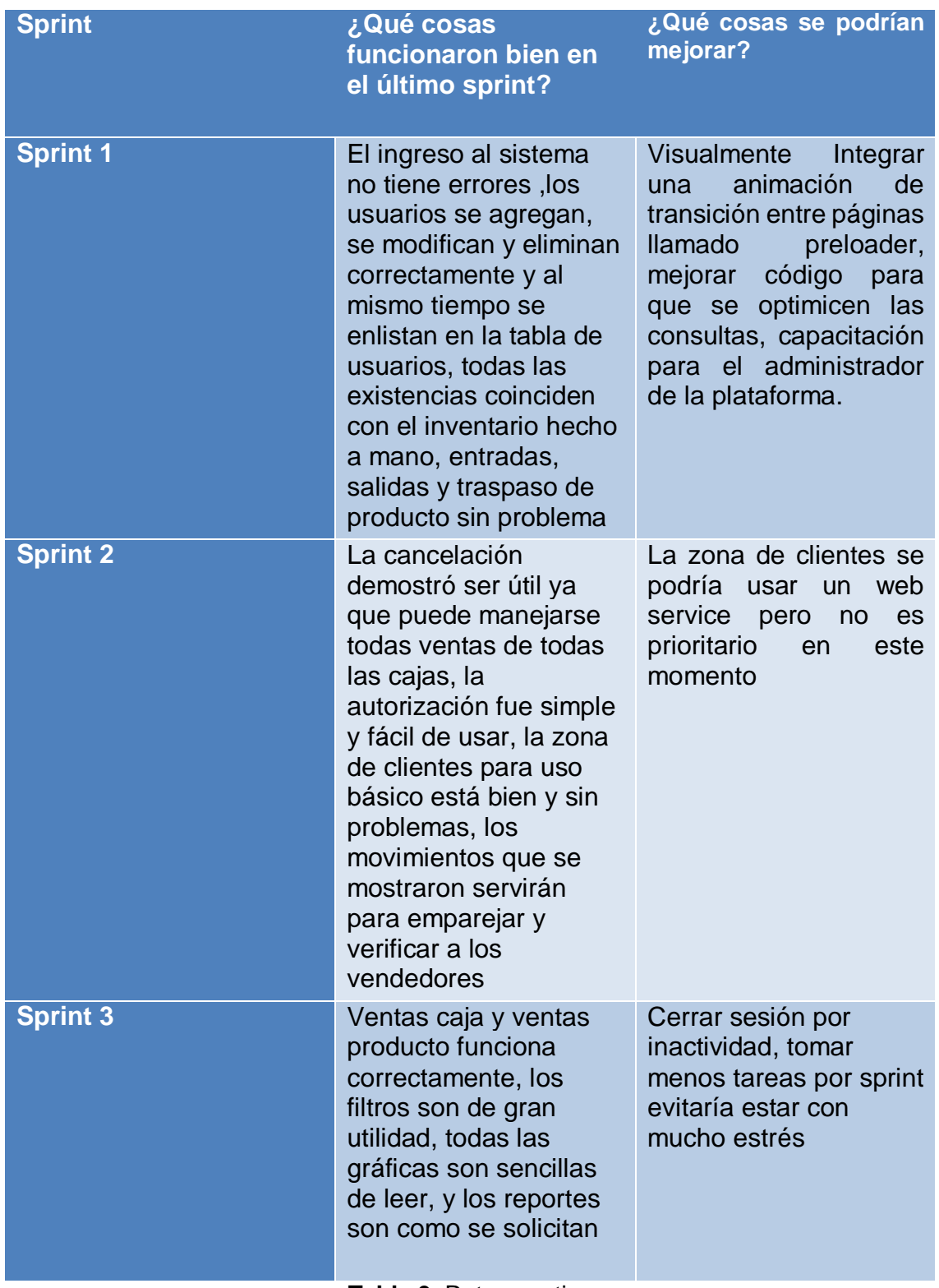

**Tabla 9**. Retrospective

### **3.7 Prueba de compatibilidad**

En las siguientes figuras se realizará la apertura de la plataforma web en diferentes navegadores y saber su compatibilidad.

Microsoft Edge

Funciona sin problemas y carga todos los elementos.

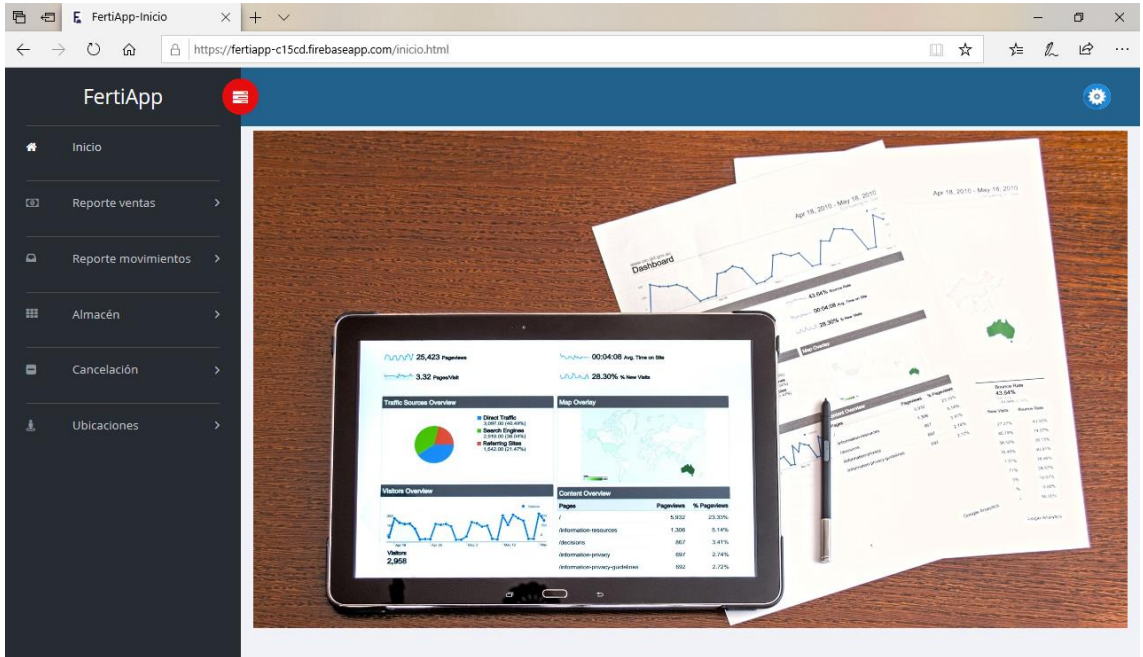

**Figura 57**. Prueba de compatibilidad Microsoft Edge

 Google Chrome Funciona sin problemas y carga todos los elementos

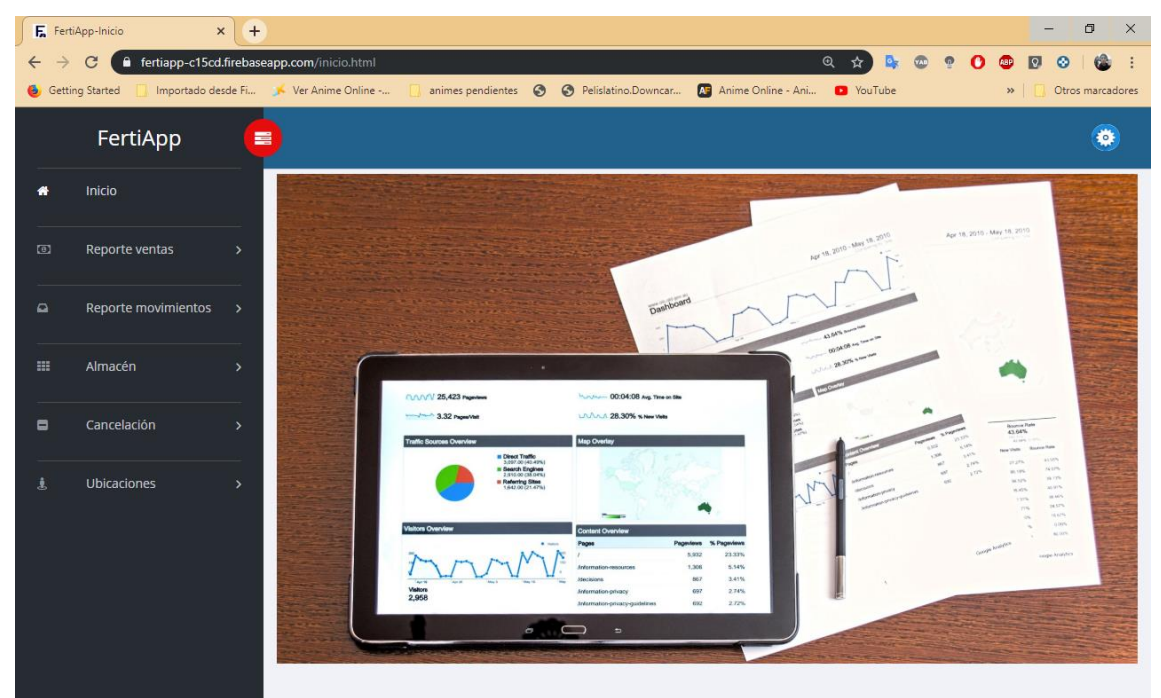

**Figura 58**. Prueba de compatibilidad Google Chrome

• Firefox Developer Funciona sin problemas y carga todos los elementos

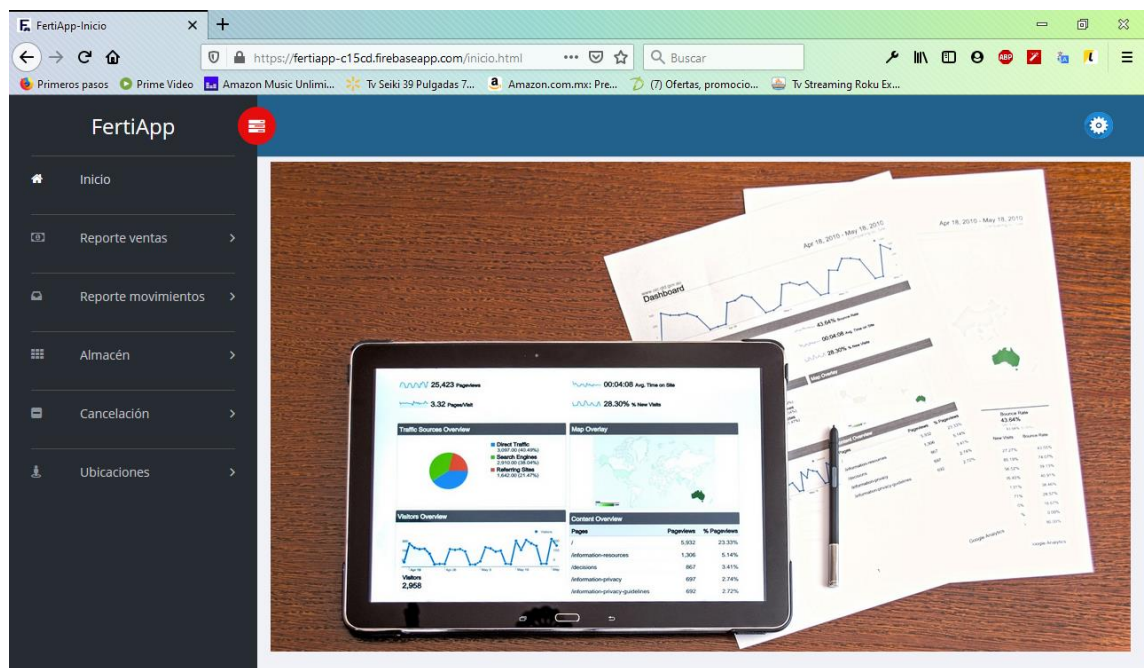

**Figura 59**. Prueba de compatibilidad Firefox Developer

# **3.8 Prueba de seguridad**

Para realizar la prueba, se utilizará un software con el nombre de OWASP ZAP, es un escáner de seguridad que nos permitirá conocer las vulnerabilidades de la plataforma.

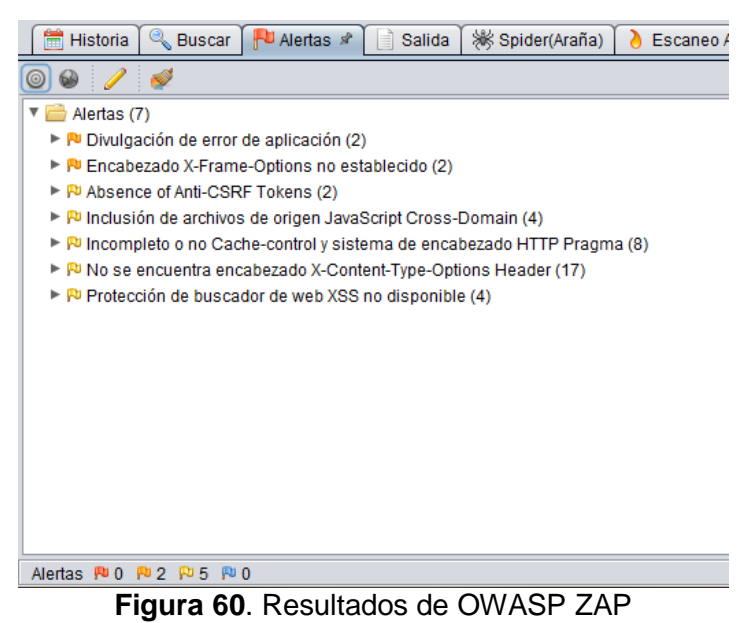

Como resultado obtuvimos dos alertas de prioridad media y 5 alertas con baja prioridad, de acuerdo al centro de seguridad TIC se tomarán medidas para corregir las vulnerabilidades.

# **4. Conclusiones y recomendaciones**

Durante el desarrollo de este sistema me ha dado una experiencia gratificante, pude emplear mis conocimientos obtenidos en la universidad y emplear nuevos que conseguí a lo largo de mi estadía, que hizo darme cuenta de mi gusto por el desarrollo web, hubo ciertas complicaciones con la base de datos que no es relacional y las consultas resultan ciertamente confusas, la documentación de los mapas de google muestran ejemplos sencillos pero para algo más complejo resulta complicado encontrar métodos que se acoplen a las funcionalidades que uno quiere y cuando se logra resolver resulta de gran utilidad para implementar en distintos proyectos.

Los aspectos más importantes es aprender los tecnicismos que se utilizan en el contexto del proyecto, las participaciones en las actividades en la empresa ayudan a crear confianza con los compañeros de trabajo y que posteriormente el conocimiento será compartido, pude ver algunos proyectos que se desarrollaron donde el diseño de las aplicaciones debe ser lo más sencillo posible para el usuario y en algunos casos los usuarios prefieren la mayor cantidad de funciones en una sola ventana o página debido a que les resulta molesto o confuso estar navegando por varias.

En el tiempo que pasé en la empresa me di cuenta que las oportunidades de progresar están dispuestas siempre y cuando uno mismo tenga la responsabilidad, actitud y la convicción de superarse, aunque haya competencia se debe demostrar la gran capacidad de trabajo que ofrecemos para progresar con la empresa.

# **5. Referencias bibliográficas**

[1] José Rubén Laínez Fuentes, "Desarrollo de Software Ágil: Extremme Programming y Scrum. 2ª Edición", IT Campus Academy, 2015, 143 páginas

[2] Troy Dimes," Conceptos Básicos De Scrum: Desarrollo De Software Agile Y Manejo De Proyectos Agile", Babelcube Inc., 2015, 48 páginas

[3] Itzcoalt Álvarez M, Joiz.Net, Desarrollo Ágil con SCRUM [PDF file]. Recuperado de la contrada de la contrada de la contrada de la contrada de la contrada de la contrada de la contrada de la contrada de la contrada de la contrada de la contrada de la contrada de la contrada de la contrada d https://www.google.com/url?sa=t&rct=j&q=&esrc=s&source=web&cd=1&ved=2 ahUKEwiqyqazubflAhVHSq0KHUa8BRgQFjAAegQIABAH&url=http%3A%2F% 2Fcic.puj.edu.co%2Fwiki%2Flib%2Fexe%2Ffetch.php%3Fmedia%3Dmaterias %3Asg07.p02.scrum.pdf&usg=AOvVaw2UlciWbwTAX305AgsHa9II

[4] URL: https://nodejs.org/es/docs/ Página node.js sección "ABOUT", en esta página se puede consultar información relacionada con la descripción y funcionalidad de node.js. Fecha de consulta: 25/Octubre/2019

[5] URL: https://code.visualstudio.com/docs Página Visual Studio Code sección "Docs", en esta página se puede consultar la introducción de comienzo, así como la guía de uso, instalación y tutoriales de acuerdo con los lenguajes que se pueden implementar en Visual Studio Code. Fecha de consulta: 25/Octubre/2019

[6] URL: https://firebase.google.com/ Página principal de Firebase, en esta página se puede consultar información acerca de la funcionalidad de Firebase. Fecha de consulta: 25/Octubre/2019

[7] URL: https://www.mozilla.org/es-MX/firefox/developer/ Página principal de Firefox Developer, en esta página se puede consultar las funciones del navegador. Fecha de consulta: 25/Octubre/2019

[8] URL: https://www.owasp.org/index.php/OWASP\_Zed\_Attack\_Proxy\_Project Página principal de The OWASP Zed Attack Proxy (ZAP), en esta página se puede consultar las funciones de la herramienta de seguridad. Fecha de consulta: 25/Octubre/2019

[9] URL: https://www.google.com/intl/es-419 ALL/chrome/ Página principal de Google Chrome, en esta página se puede consultar las funciones del navegador. Fecha de consulta: 25/Octubre/2019

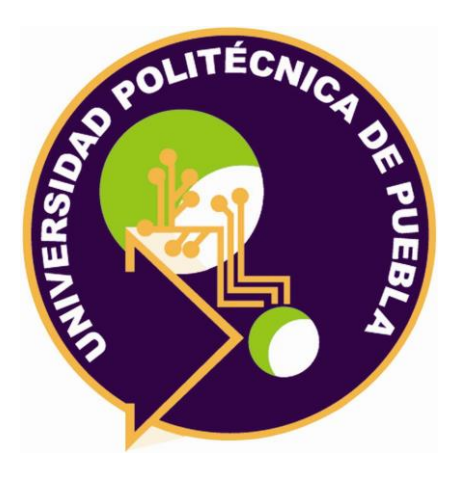

Universidad Politécnica de Puebla Ingeniería en Informática

> Martin Cuautle Calderón Germán Ortega Benítez Rebeca Rodríguez Huesca

Este documento se distribuye para los términos de la Licencia 2.5 Creative Commons (CC-BC-NC-ND 2.5 MX)